# **Sidekiq™** Z2

RF Transceiver • Low SWaP

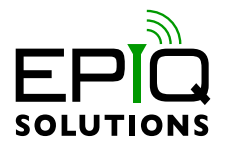

# **HARDWARE USER MANUAL**

V1.7 - SEPTEMBER 02, 2021

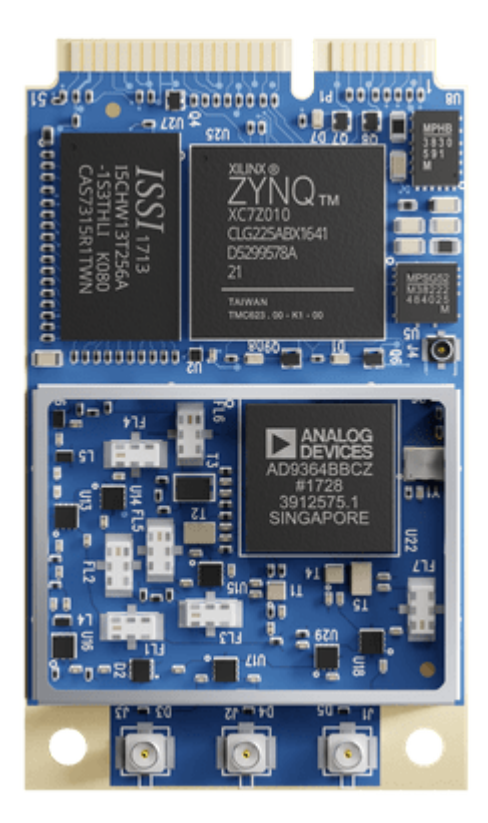

# **CHANGELOG**

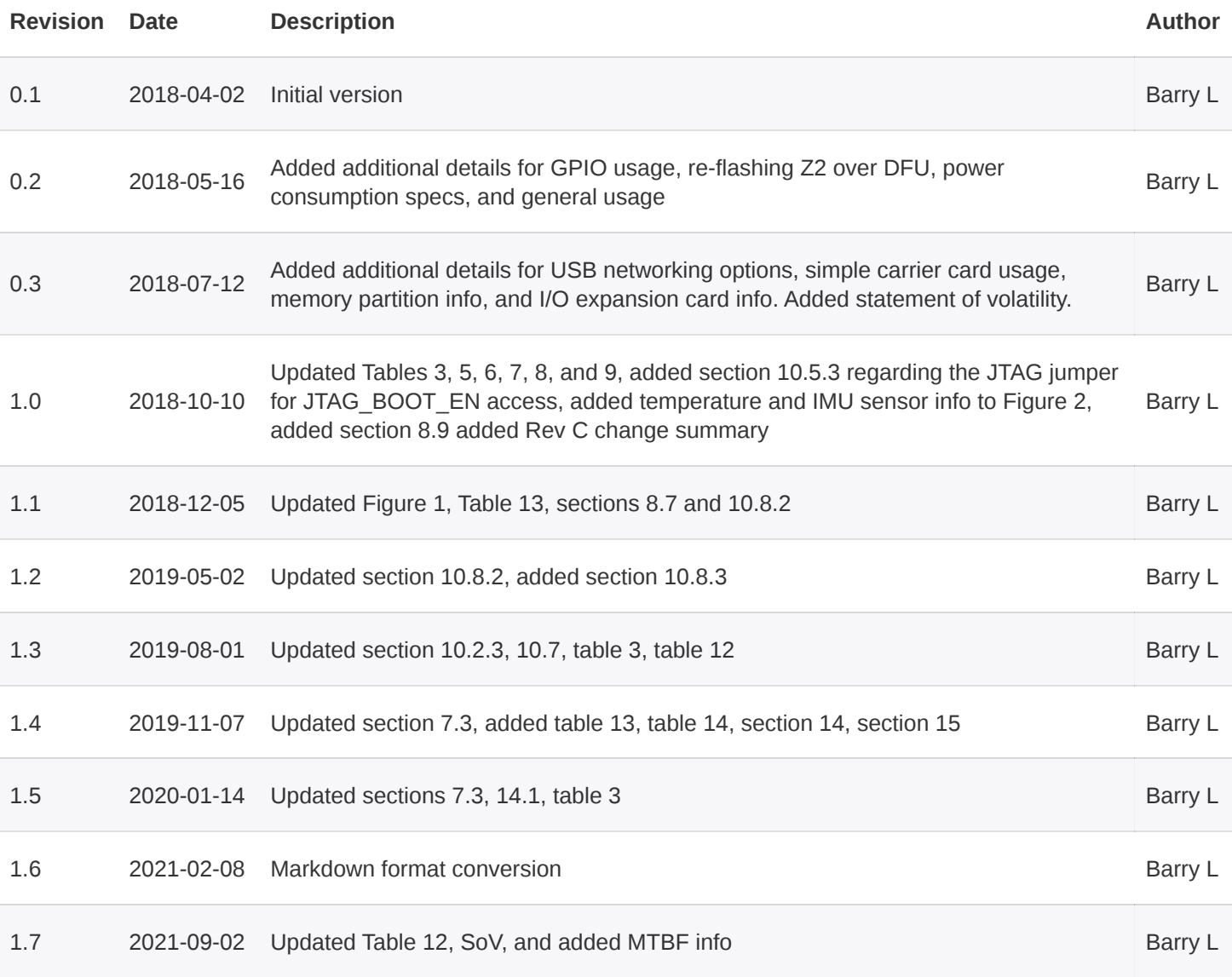

# **DISCLAIMER**

Epiq Solutions is disclosing this document ("Documentation") as a general guideline for development. Epiq Solutions expressly disclaims any liability arising out of your use of the Documentation. Epiq Solutions reserves the right, at its sole discretion, to change the Documentation without notice at any time. Epiq Solutions assumes no obligation to correct any errors contained in the Documentation, or to advise you of any corrections or updates. Epiq Solutions expressly disclaims any liability in connection with technical support or assistance that may be provided to you in connection with the Information. THE DOCUMENTATION IS DISCLOSED TO YOU "AS IS" WITH NO WARRANTY OF ANY KIND. EPIQ SOLUTIONS MAKES NO OTHER WARRANTIES, WHETHER EXPRESSED, IMPLIED, OR STATUTORY, REGARDING THE DOCUMENTATION, INCLUDING ANY WARRANTIES OF MERCHANTABILITY, FITNESS FOR A PARTICULAR PURPOSE, OR NON-INFRINGEMENT OF THIRD PARTY RIGHTS. IN NO EVENT WILL EPIQ SOLUTIONS BE LIABLE FOR ANY CONSEQUENTIAL, INDIRECT, EXEMPLARY, SPECIAL, OR INCIDENTAL DAMAGES, INCLUDING ANY LOSS OF DATA OR LOST PROFITS, ARISING FROM YOUR USE OF THE DOCUMENTATION.

# **TABLE OF CONTENTS**

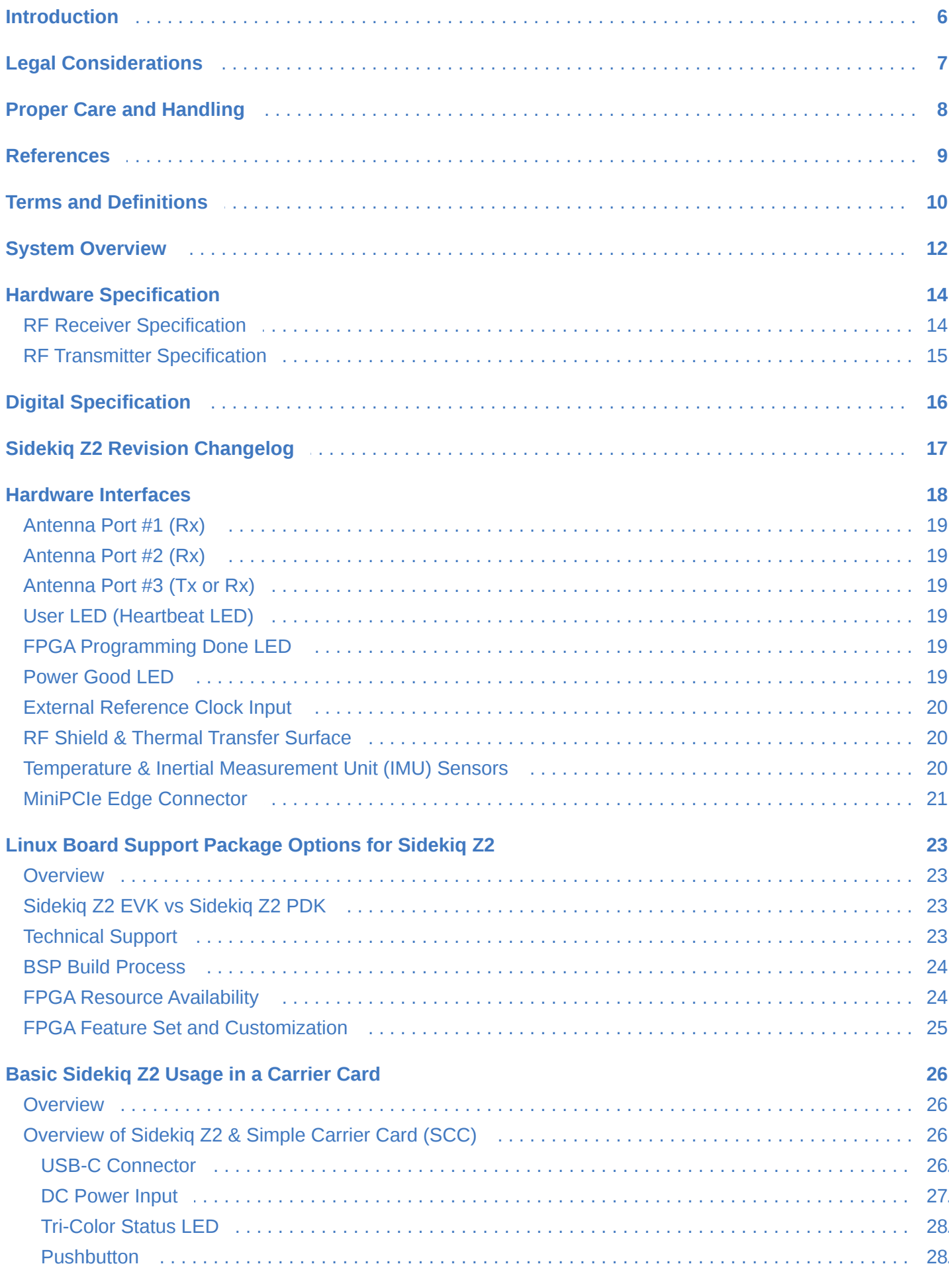

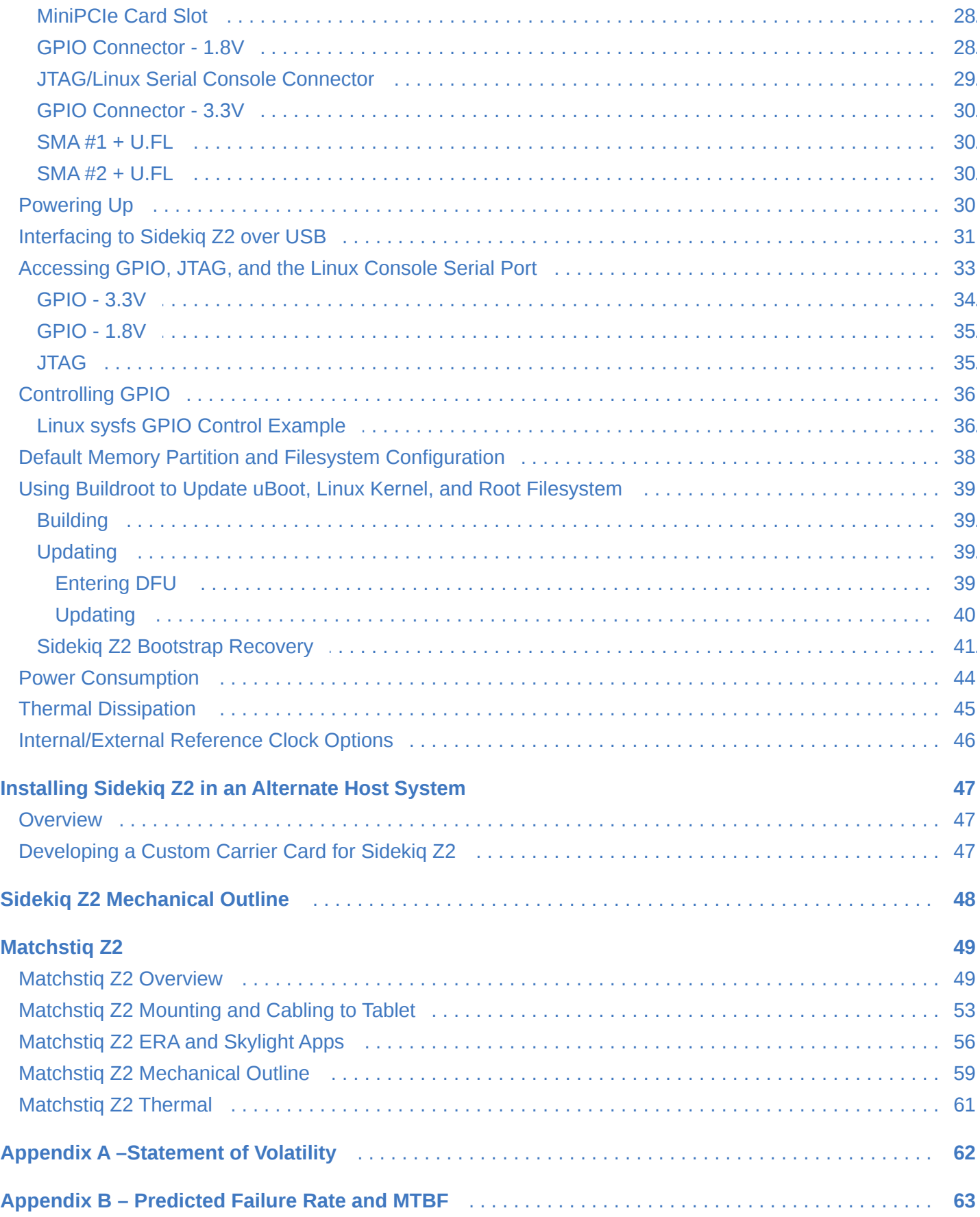

# <span id="page-5-0"></span>**INTRODUCTION**

This document provides an overview of Epiq Solutions' Sidekiq Z2 software defined radio (SDR) card [[1](#page-8-1)]. a highly integrated wideband RF transceiver plus Linux computer integrated on to a MiniPCIe card measuring 30mm x 51mm x 5mm. The following topics will be discussed:

- Overview of the Sidekiq Z2 hardware and available interfaces
- Sidekig Z2 usage/integration options
- Sidekiq development/debug board usage

Sidekiq Z2 is available in an Evaluation Kit (EVK) as well as with a Platform Development Kit (PDK) upgrade. For customers procuring the EVK, Sidekiq Z2 is pre-loaded with a reference design based on Analog Devices' Industrial I/O (IIO) software & FPGA reference design, an open source board support package available at [[4](#page-8-2)]. All support-related questions are managed through Analog Devices' web-based support forum available at SIDEKIQ Z2 EVK VS SIDEKIQ Z2 PDK.

For customers procuring the PDK upgrade, Sidekiq Z2 is pre-loaded with Epiq Solutions standard Sidekiq reference design, supporting the libsidekiq API and an optimized FPGA reference design for customers wanting to enable more FPGA-based processing. All support-related questions are managed through Epiq Solutions' private web-based support forum available at [[2\]](#page-8-3). Please note that it is necessary to register prior to accessing the relevant information for the PDK. Additional details comparing the EVK and PDK options can be found in Sidekiq Z2 EVK vs Sidekiq Z2 PDK section of this manual.

# <span id="page-6-0"></span>**LEGAL CONSIDERATIONS**

Sidekiq Z2 is distributed all over the world. Each country has its own laws governing reception and transmission of radio frequencies. The user of Sidekiq Z2 and associated software is solely responsible for insuring that it is used in a manner consistent with the laws of the jurisdiction in which it is used. Many countries, including the United States, prohibit the transmission and reception of certain frequency bands, or receiving certain transmissions without proper authorization. Again, the user is solely responsible for the user's own actions.

# <span id="page-7-0"></span>**PROPER CARE AND HANDLING**

Each Sidekiq Z2 unit is fully tested by Epiq Solutions before shipment, and is guaranteed functional at the time it is received by the customer, and ONLY AT THAT TIME. Improper use of Sidekiq can cause it to become non-functional. In particular, a list of actions that may cause damage to the hardware include the following:

- Handling the unit without proper static precautions (ESD protection) when the housing is removed or opened up
- Inserting or removing Sidekiq from a host system when power is applied to the host system
- Connecting a transmitter to the RX port without proper attenuation see the RF Receiver Specification for details on maximum RF signal input levels
- Executing custom software and/or an FPGA bitstream that was not developed according to guidelines

The above list is not comprehensive, and experience with the appropriate measures for handling electronic devices is required.

# <span id="page-8-0"></span>**REFERENCES**

1. Sidekiq Z2 Product Page

<span id="page-8-1"></span><https://epiqsolutions.com/modules/sidekiq-z2/>

2. Epiq Solutions Support Portal

<span id="page-8-3"></span>[https://support.epiqsolutions.com](https://support.epiqsolutions.com/)

3. Analog Devices' Support Portal

<span id="page-8-5"></span><https://ez.analog.com/>

4. Analog Devices' IIO Reference Design & Board Support Package for Sidekiq Z2

<span id="page-8-2"></span><https://github.com/epiqsolutions/plutosdr-fw>

5. GPIO Sysfs Interface for Userspace

<span id="page-8-6"></span><https://www.kernel.org/doc/Documentation/gpio/sysfs.txt>

6. Zynq-7000 Technical Reference Manual

<span id="page-8-7"></span>[https://www.xilinx.com/support/documentation/user\\_guides/ug585-Zynq-7000-TRM.pdf](https://www.xilinx.com/support/documentation/user_guides/ug585-Zynq-7000-TRM.pdf)

7. DFU Utility

<span id="page-8-8"></span><http://dfu-util.sourceforge.net/>

8. Berquist Thermal Gap Pad Solution

<span id="page-8-4"></span><https://www.bergquistcompany.com/>

# <span id="page-9-0"></span>**TERMS AND DEFINITIONS**

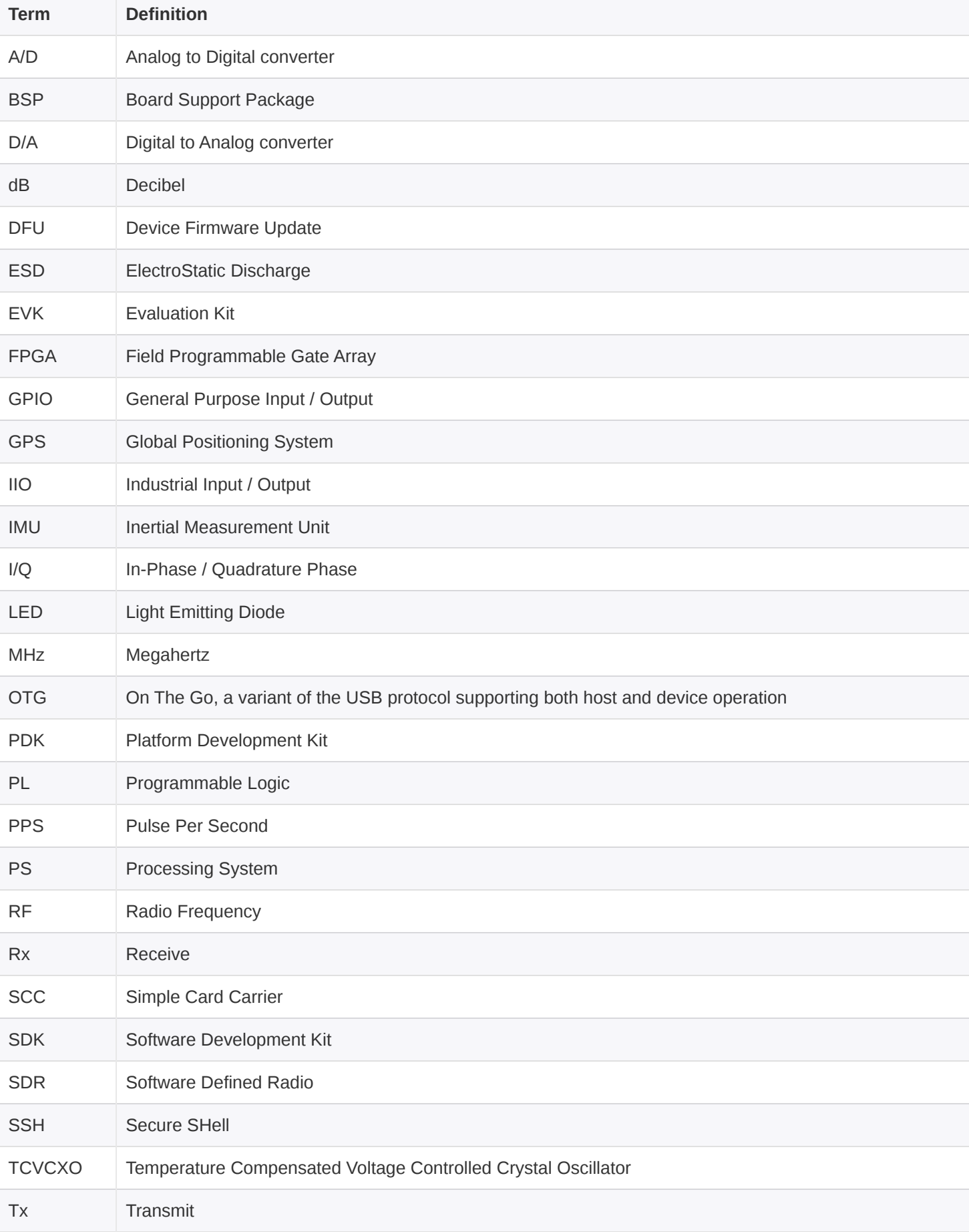

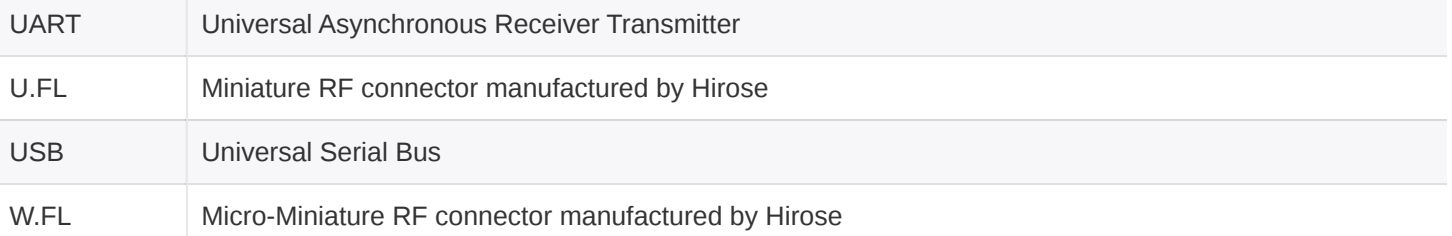

*Table 1: Terms and Definitions*

# <span id="page-11-0"></span>**SYSTEM OVERVIEW**

Sidekiq Z2 is a small form factor software defined radio card that provides a wideband RF transceiver plus a Linux computer in a standard MiniPCIe card module measuring 30mm x 51mm x 5mm. With the integrated Linux computer, Sidekiq Z2 is targeted for applications where the necessary signal/protocol processing tasks can execute directly on the card itself, without the necessity of a host computer platform. Simple carrier cards can be developed for Sidekiq Z2 to customize the I/O available in the system. Alternately, Sidekiq Z2 can be integrated in to any host system with a full size MiniPCIe slot, where supplemental processing could take place on the host system if needed.

A high level summary of Sidekiq Z2 features is shown below:

- Leverages Analog Devices' AD9364 to provide a 1x1 RF transceiver covering 70 MHz to 6 GHz, with independent Tx and Rx frequencies
- Integrated four band Rx pre-select filter
- Configurable A/D and D/A sample rates up to 61.44 Msamples/sec
- Integrated Linux computer provided via Xilinx Zynq XC7Z010-2I System-on-Chip
- 512 MB of DDR3L RAM
- 32 MB or 128 MB of QSPI flash storage for uboot bootloader, Linux kernel, and root filesystem
- USB 2.0 OTG interface, serial console, and Zynq PS/PL GPIO available via edge connector
- Typical power consumption under 2W
- Achievable Linux boot time: ~2 seconds

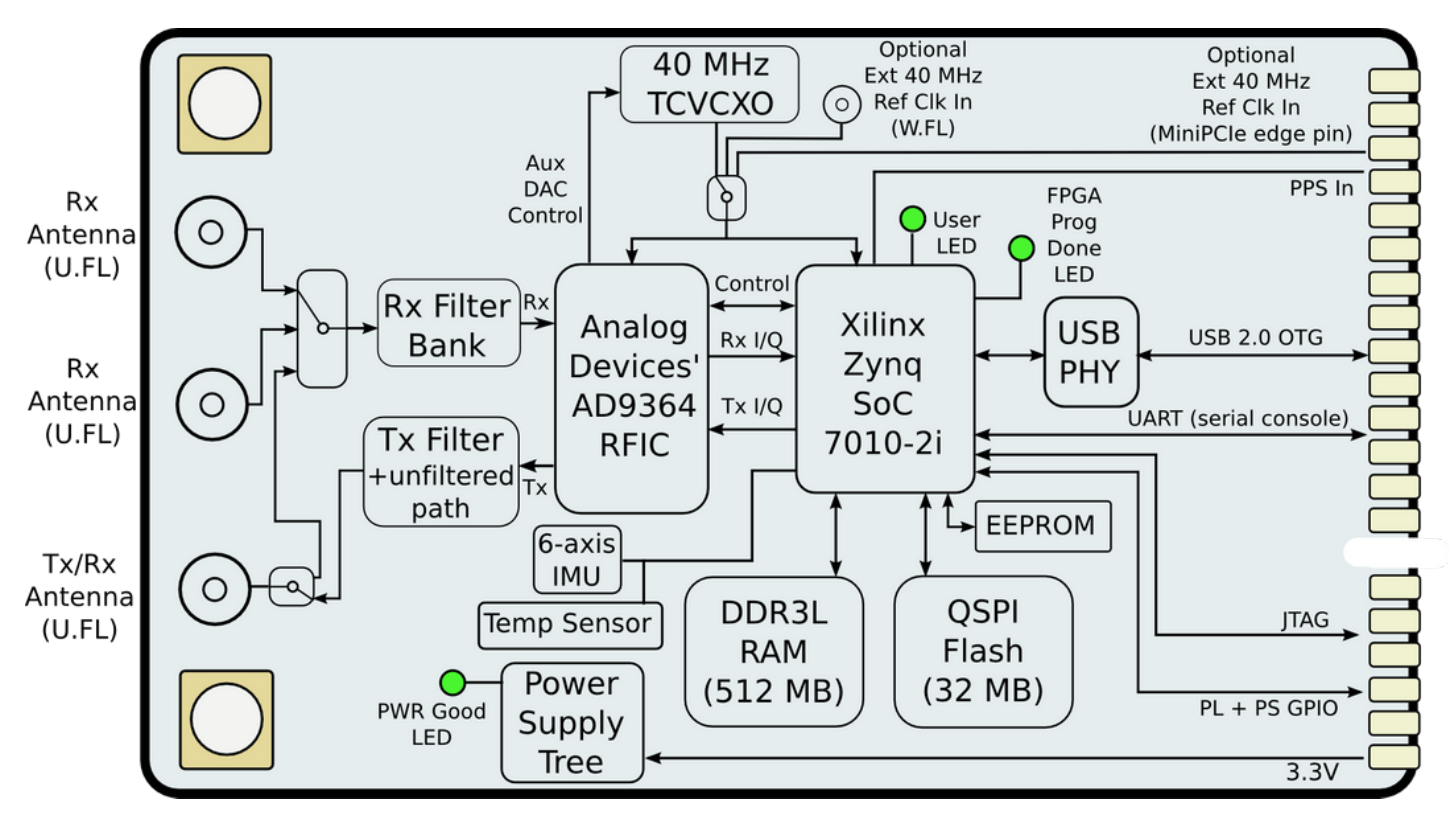

*Figure 1: Block diagram of the Sidekiq Z2 card*

# <span id="page-13-0"></span>**HARDWARE SPECIFICATION**

## <span id="page-13-1"></span>**RF RECEIVER SPECIFICATION**

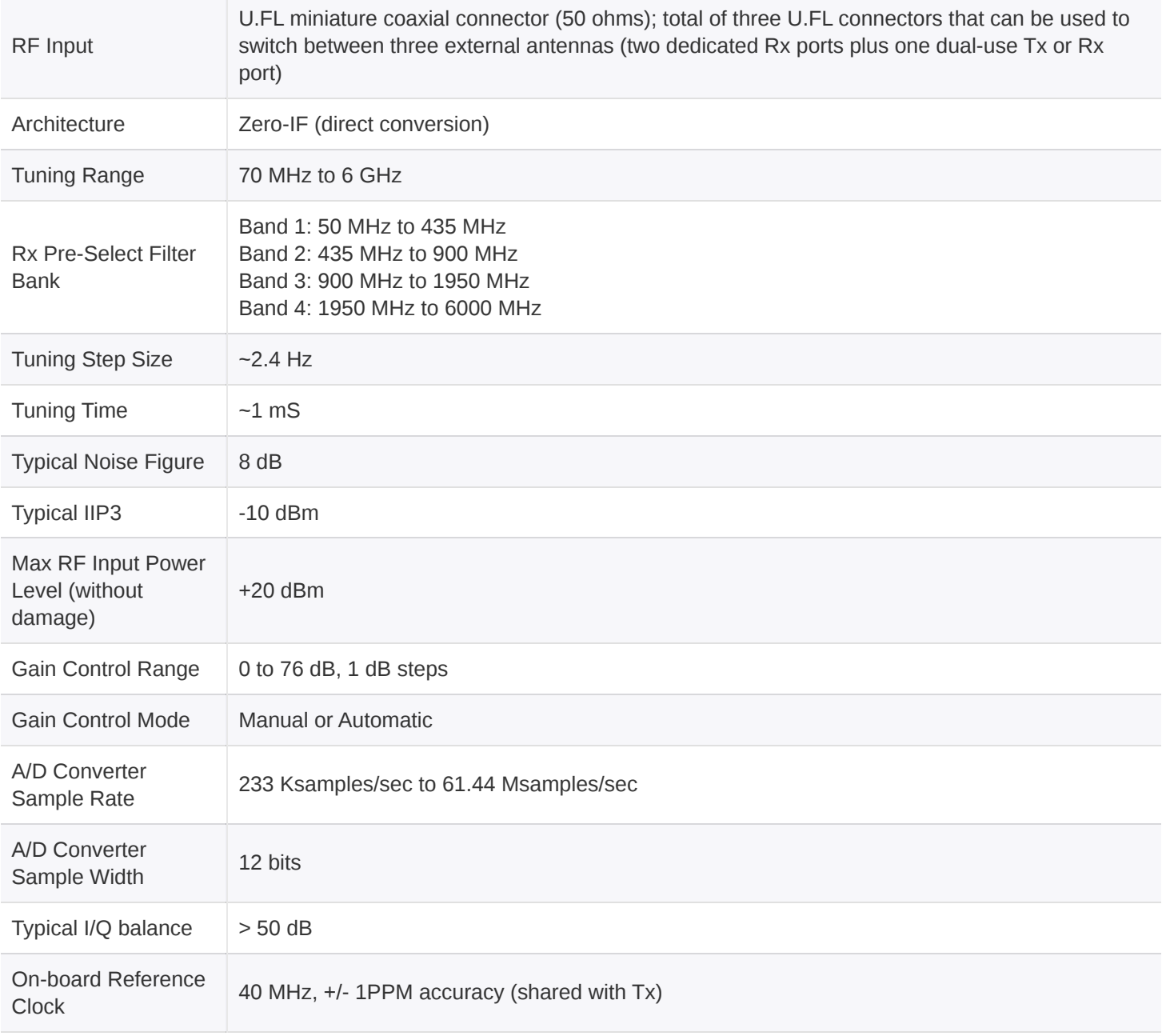

# <span id="page-14-0"></span>**RF TRANSMITTER SPECIFICATION**

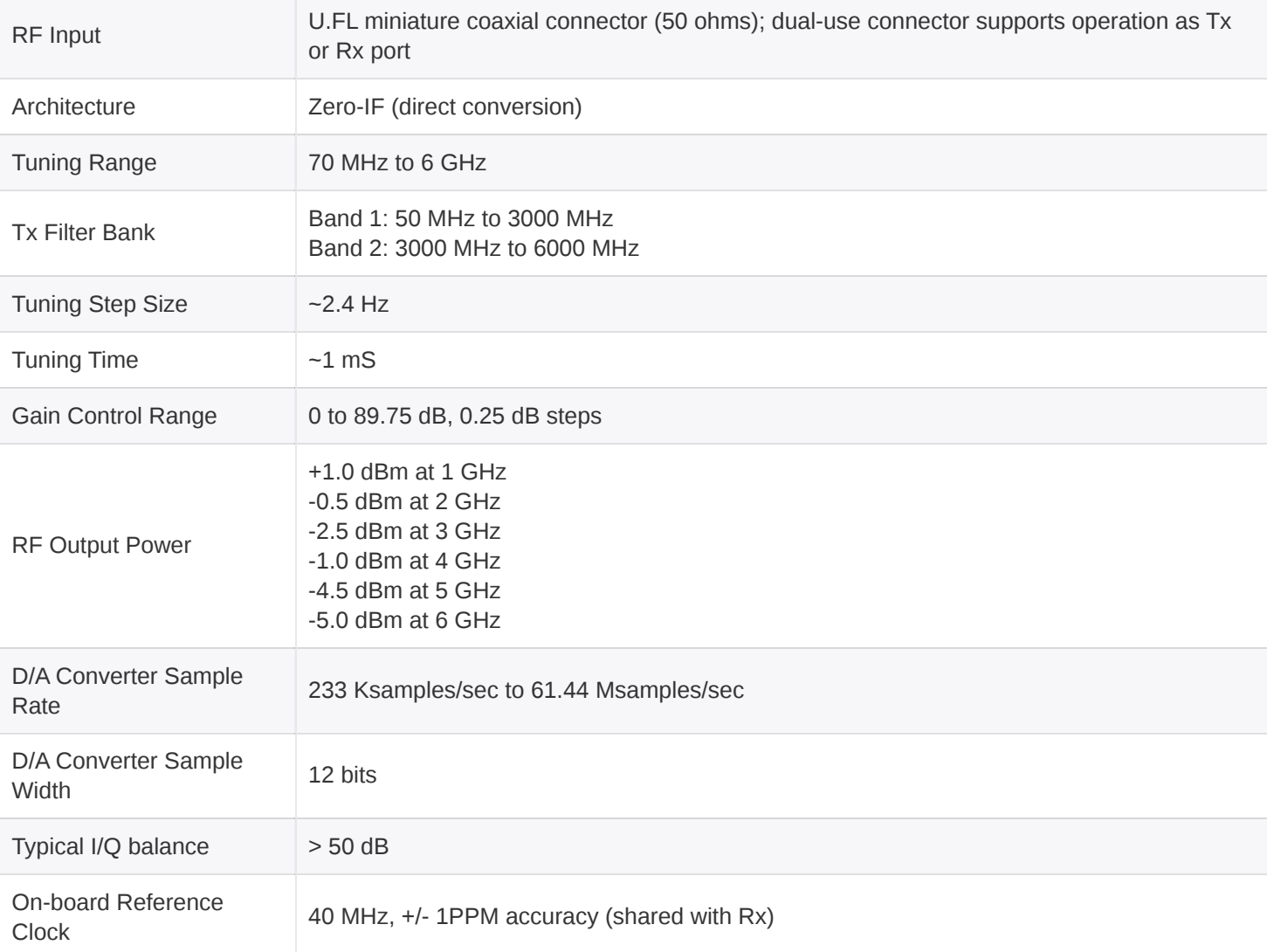

# <span id="page-15-0"></span>**DIGITAL SPECIFICATION**

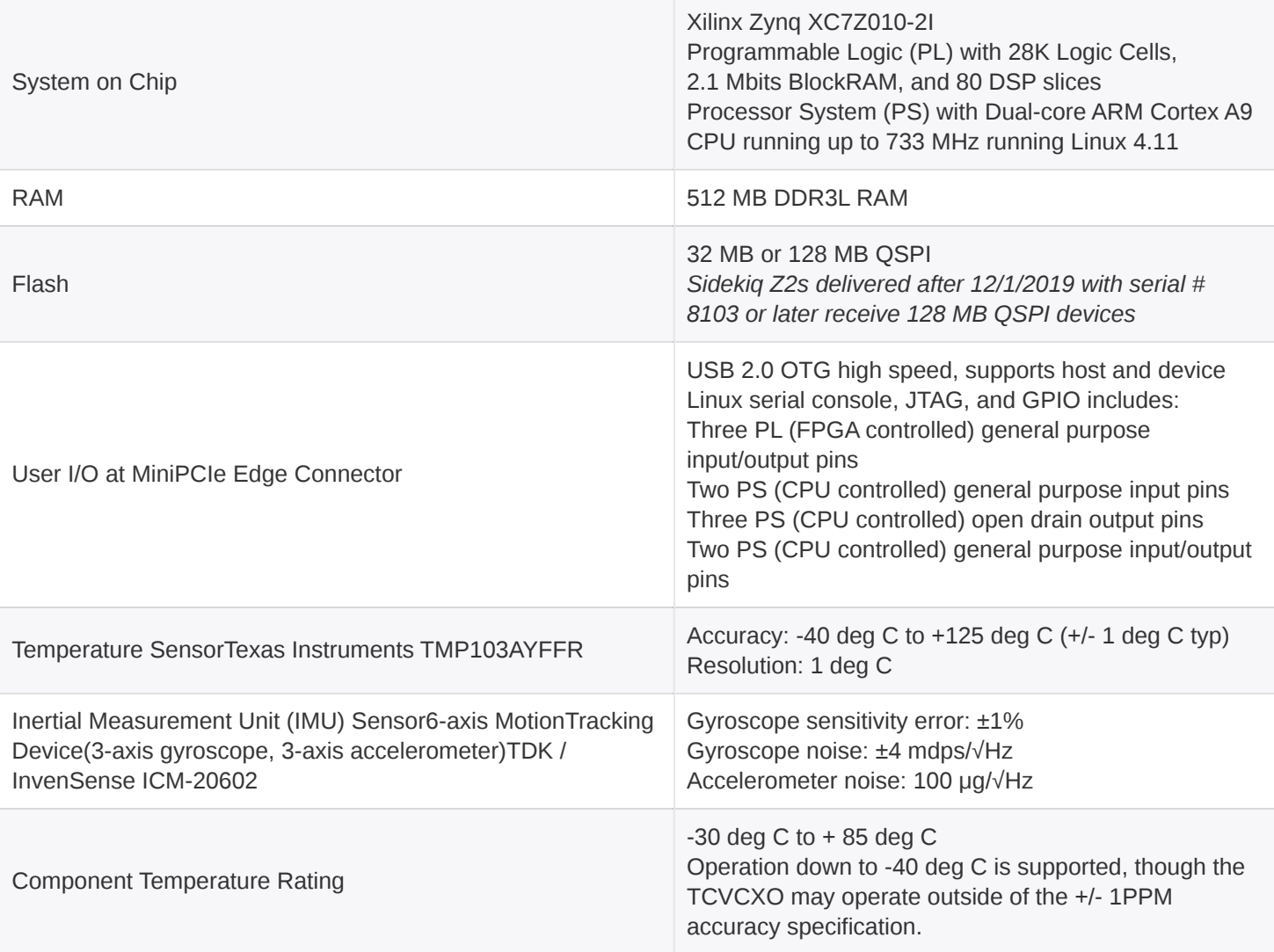

# <span id="page-16-0"></span>**SIDEKIQ Z2 REVISION CHANGELOG**

- Sidekiq Z2 Rev C changes include:
	- PCB updates were made to remove some unused circuitry
	- o Added IMU sensor ICM-20602.
	- Minor changes to RX signal path to improve performance above 4 GHz
	- Added "JTAG BOOT" mode to recover the board from failed image loads.
	- Driving pin mPCIe pin 49 high (1.8 to 3.3V) before power-up will set Zynq to "JTAG BOOT" mode.

# <span id="page-17-0"></span>**HARDWARE INTERFACES**

Sidekiq Z2 provides a variety of different hardware interfaces for use by an end user. Each of these hardware interfaces is shown and defined below.

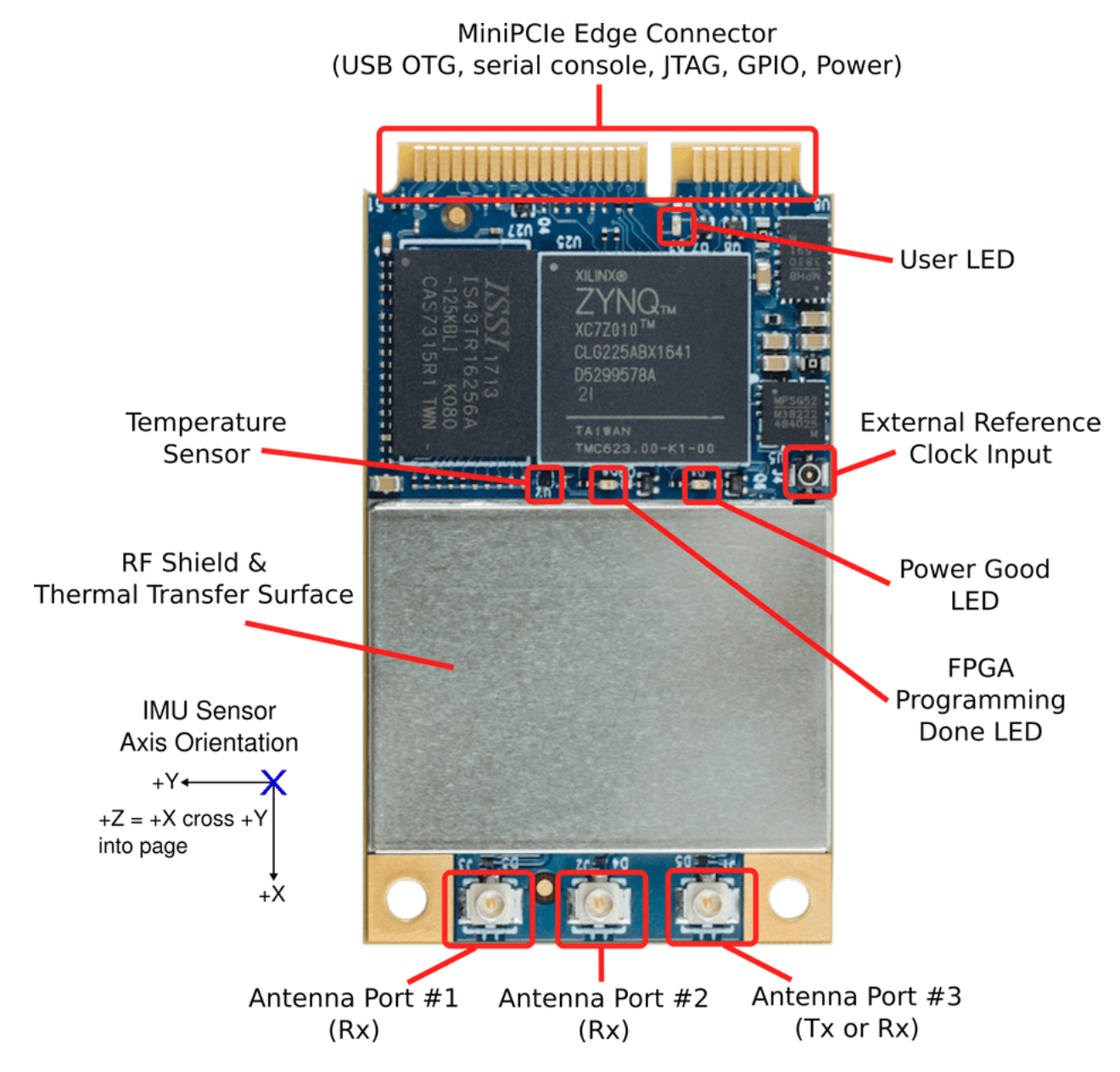

*Figure 2: Annotated diagram of Sidekiq Z2 hardware I/O interfaces*

# <span id="page-18-0"></span>**ANTENNA PORT #1 (RX)**

The Antenna Port #1 Rx interface is a U.FL jack connector that provides an antenna input path that can be switched in to the RF receiver in Sidekiq Z2, allowing a user-specified antenna to interface to the RF receiver. This Rx port supports RF input frequencies between 50 MHz and 6 GHz.

## <span id="page-18-1"></span>**ANTENNA PORT #2 (RX)**

The Antenna Port #2 Rx interface is a U.FL jack connector that provides an antenna input path that can be switched in to the RF receiver in Sidekiq Z2, allowing a user-specified antenna to interface to the RF receiver. This Rx port supports RF input frequencies between 50 MHz and 6 GHz.

## <span id="page-18-2"></span>**ANTENNA PORT #3 (TX OR RX)**

The Antenna Port #3 TRx interface is a U.FL jack connector that provides an antenna access path that can be switched to route to either the RF receiver or the RF transmitter in Sidekiq Z2, allowing a user-specified antenna to interface to the RF receiver or transmitter. This port supports RF frequencies between 50 MHz and 6 GHz. The selection of either transmit or receive mode for this antenna port can be switched on the fly at run time via software to support TDD applications.

## <span id="page-18-3"></span>**USER LED (HEARTBEAT LED)**

The User LED #1 provides a visual status indicator that can be controlled through software. This LED is connected to a PS pin (PS MIO 15) on the Zynq SoC. By default, this LED is used to provide a heartbeat indicator after the system has booted Linux and is running, blinking at a rate of  $-2$  Hz.

## <span id="page-18-4"></span>**FPGA PROGRAMMING DONE LED**

The FPGA Programming Done LED illuminates after a successful loading of an FPGA bitstream into the PL.

## <span id="page-18-5"></span>**POWER GOOD LED**

The Power Good LED illuminates after the power supplies on the card have successfully brought up all the voltage rails needed by the card.

## <span id="page-19-0"></span>**EXTERNAL REFERENCE CLOCK INPUT**

The External Reference Clock Input interfaces (software selectable) are available via a W.FL jack connector or the mPCIe edge-connector that allows an external 40 MHz reference clock to optionally be brought in to Sidekiq and utilized instead of the default on-board 40 MHz TCVCXO. This provides the facility to have multiple Sidekiq cards share a common external 40 MHz reference clock.

The electrical specification for this input signal is defined below.

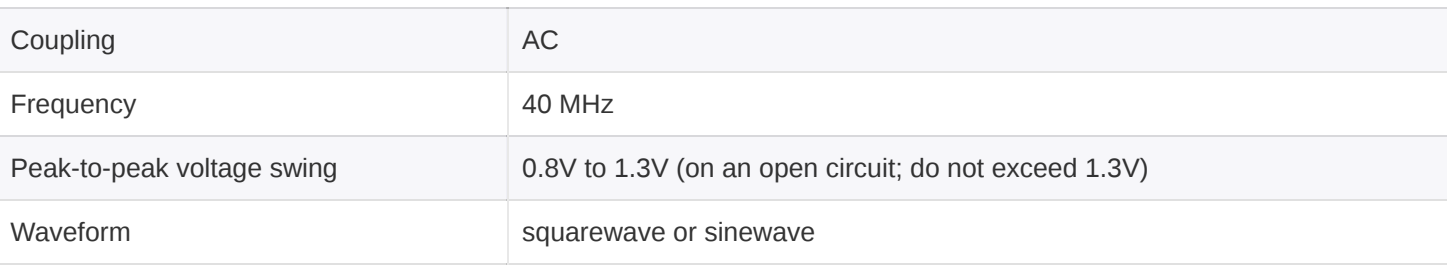

*Table 5: Electrical specification for external reference clock input*

# <span id="page-19-1"></span>**RF SHIELD & THERMAL TRANSFER SURFACE**

The RF shield (used to minimize the effects of RF noise entering the RF front end) serves as the primary thermal transfer path for heat dissipation in the system. Underneath the shield, thermal gap pad material is used to transfer heat from components to the shield itself, yielding a minimal thermal resistance. If no air flow is available in the host system where Sidekiq Z2 is being integrated, it is highly recommended that the user provide a thermal dissipation path from this shield to a thermally conductive surface in the host system, such as a metal back plate or other metal housing. The use of thermal gap pad material [\[8\]](#page-8-4) can provide a flexible yet efficient thermal path between the RF shield and the host system.

In addition to the RF shield, the other primary component generating heat in Sidekiq is the Xilinx Zynq SoC (which is located right next to the RF shield). If an end user is developing a thermal dissipation path for the RF shield, it is also recommended to include the SoC in the thermal transfer path as well. Similar to the RF shield, use of a thermal gap pad material can be very effective in ensuring good thermal conductivity between this component and the hostmotionTracking system.

# <span id="page-19-2"></span>**TEMPERATURE & INERTIAL MEASUREMENT UNIT (IMU) SENSORS**

The Sidekiq Z2 is equipped with a temperature sensor for monitoring on-board temperature and a IMU sensor for detecting orientation and tracking rotation or twist.

- Texas Instruments Temperature Sensor TMP103AYFFR
- TDK / InvenSense High Performance 6-Axis MEMS MotionTracking™ Device ICM-20602

Please refer to the Annotated diagram of Sidekiq Z2 hardware I/O interfaces above for the IMU axis orientation & temperature sensor location.

The libsidekiq software API provides access to these peripherals and test applications such as *read\_temp* (included with the libsidekiq software bundle) demonstrate how to read the sensor's value. Additional information can be found in the Sidekiq Software Development manual.

### <span id="page-20-0"></span>**MINIPCIE EDGE CONNECTOR**

The MiniPCIe Edge Connector is used to route various signals between Sidekiq Z2 and the host carrier card, including the USB 2.0 OTG high speed interface, the Linux serial console, PS GPIO, PL GPIO, JTAG signals for the Zynq SoC, external reference clock input, and the 3.3V power input required to power the card.

A complete table enumerating the pins and their usage on Sidekiq Z2 is shown in .

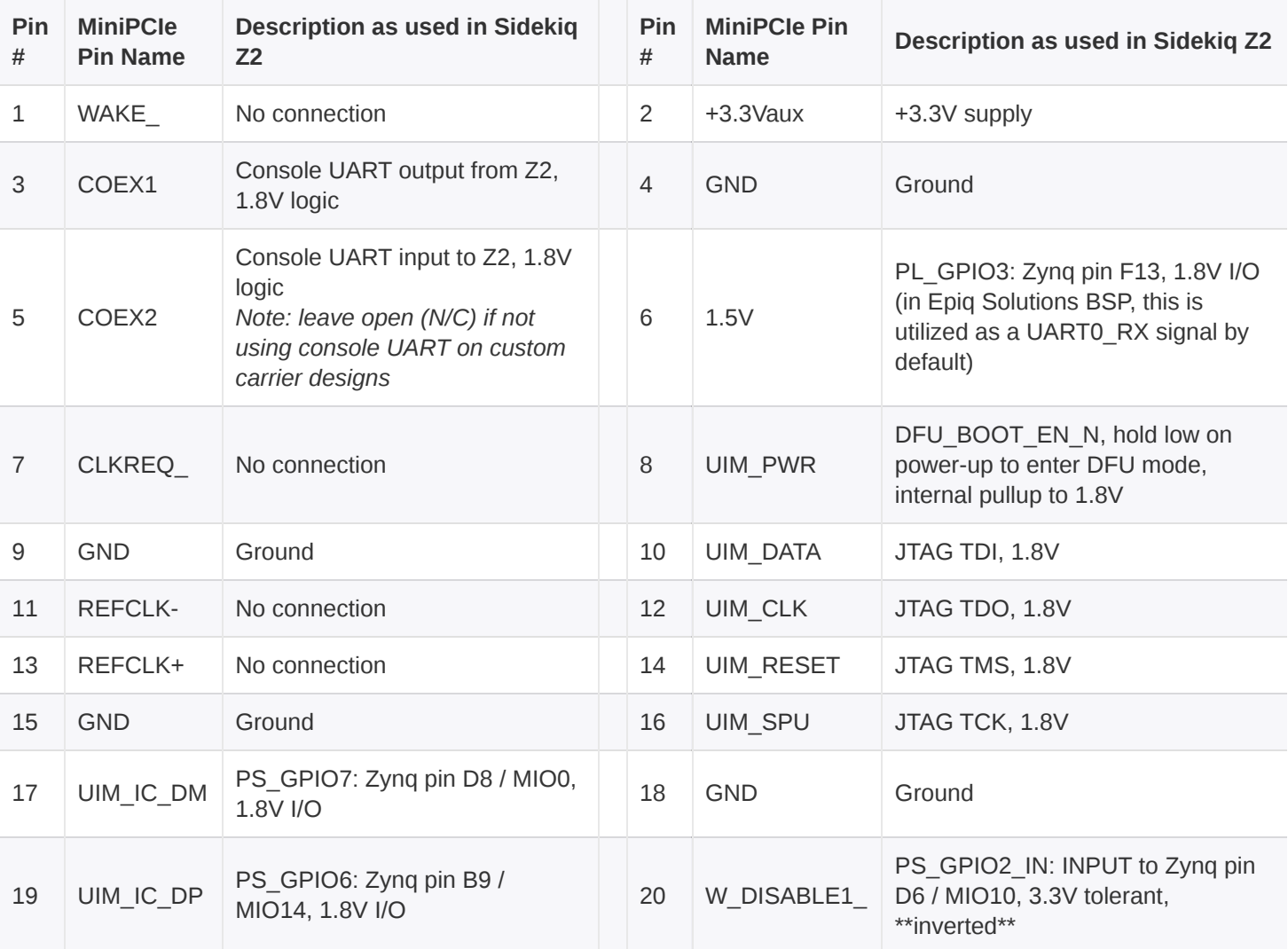

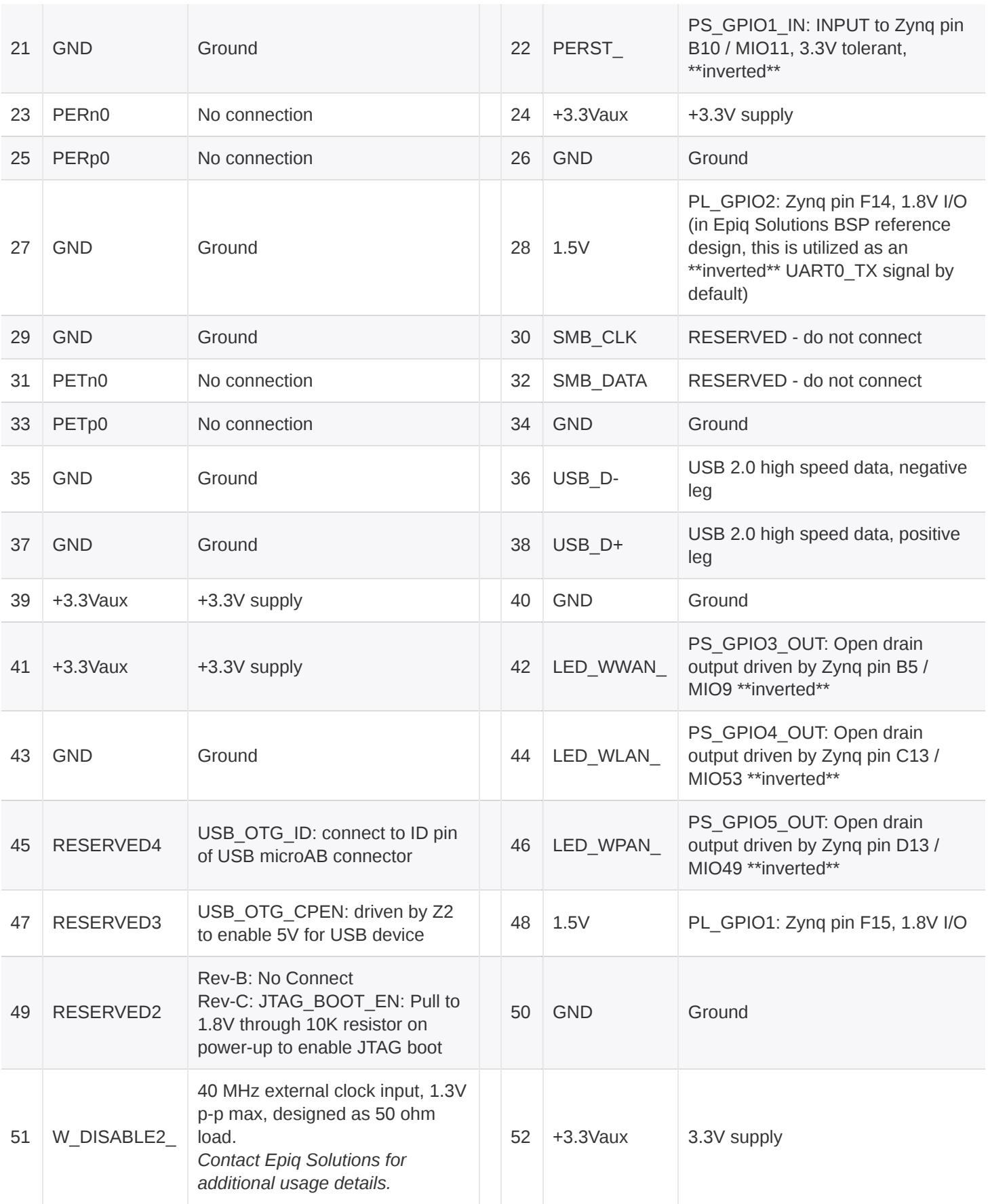

*Table 6: Sidekiq Z2 MiniPCIe edge connector signal descriptions*

# <span id="page-22-0"></span>**LINUX BOARD SUPPORT PACKAGE OPTIONS FOR SIDEKIQ Z2**

### <span id="page-22-1"></span>**OVERVIEW**

The Sidekiq Z2 board support package (BSP) consists of a collection of software & FPGA components needed to allow Sidekiq Z2 to boot Linux and execute a user's radio applications. These components include the uboot bootloader, Linux kernel, FPGA reference design, and other ancillary components such as the root filesystem and Linux device tree. There are two different BSP options available for Sidekiq Z2:

- **Analog Devices' BSP:** Open source (GPL) BSP based on Analog Devices' IIO framework and FPGA reference design, supported by Analog Devices (installed on the two Sidekiq Z2 units delivered in the EVK)
- **Epiq Solutions' BSP:** Commercial BSP based on Epiq Solutions' libsidekiq API and optimized FPGA reference design, supported by Epiq Solutions (installed on the two Sidekiq Z2 units delivered when a PDK upgrade is ordered)

The following section outlines some of the noteworthy differences between the two BSP options.

## <span id="page-22-2"></span>**SIDEKIQ Z2 EVK VS SIDEKIQ Z2 PDK**

The Sidekiq Z2 EVK includes two Z2 cards pre-loaded with Analog Devices' BSP supporting their IIO framework and FPGA reference design, whereas the Sidekiq Z2 PDK upgrade loads Epiq Solutions' BSP supporting libsidekiq and the standard Sidekiq FPGA reference design on the two Z2 cards. The hardware is otherwise identical between the EVK and the PDK.

### <span id="page-22-3"></span>**TECHNICAL SUPPORT**

All technical support for Sidekiq Z2 EVK customers and the corresponding Analog Devices' BSP is provided through Analog Devices' publicly accessible EngineerZone support forum [[3\]](#page-8-5).Customers procuring the Sidekiq Z2 PDK upgrade receive technical support for Epiq Solutions' BSP utilizing the libsidekiq API and optimized FPGA reference design through a private web forum hosted by Epiq Solutions [\[2](#page-8-3)], with the support coming directly from Epiq's engineering team. Registration is required prior to accessing a customer's private support forum.

### <span id="page-23-0"></span>**BSP BUILD PROCESS**

Analog Devices' BSP can be built for Sidekiq Z2 by following the instructions outlined in [[4\]](#page-8-2). Epiq Solutions' BSP follows a similar procedure, with additional steps to integrate and build the Sidekiq FPGA reference design source code. Epiq Solutions' BSP also includes various test applications that utilize libsidekiq to serve as examples for using the API.

## <span id="page-23-1"></span>**FPGA RESOURCE AVAILABILITY**

Epiq Solutions' BSP includes an FPGA reference design that is optimized for resource efficiency to maximize the FPGA resources available to support the inclusion of custom processing blocks. A comparison of the FPGA resource utilization is shown below.

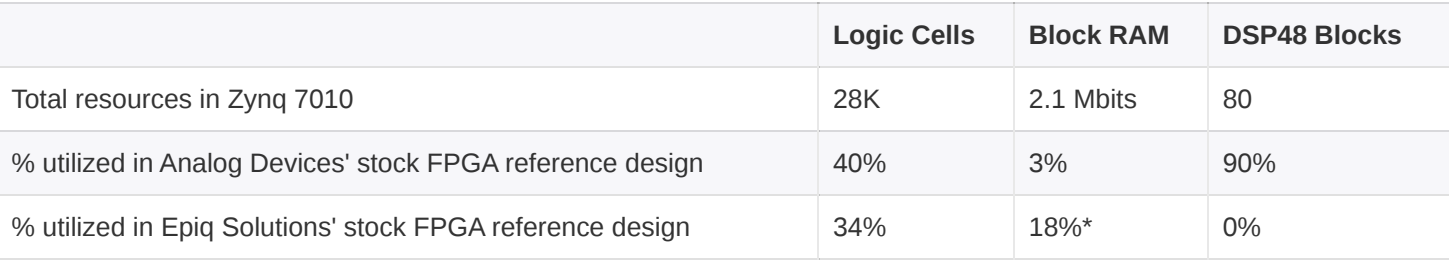

*Table 7: Analog Devices & Epiq Solutions FPGA Reference Design Resources*

\*Optional buffering included to support sustained high-rate Rx and Tx streaming between CPU and FPGA fabric in Zynq; can be reduced depending on CPU  $\leftrightarrow$  FPGA streaming requirements

## <span id="page-24-0"></span>**FPGA FEATURE SET AND CUSTOMIZATION**

Epiq Solutions' BSP includes the Sidekiq FPGA reference design as its basis, which allows customers to migrate their designs from existing Sidekiq cards to Sidekiq Z2. Further, the Sidekiq FPGA reference design implements some key features not available in Analog Devices' FPGA reference design:

- **Timestamp management to support time-tagged receive and on-time transmit:** This allows a customer's application to accurately time tag each block of baseband I/Q data that is received so that all upstream processing blocks have a precise sense of time. This also provides a means to keep track of overflow / underflow conditions if the CPU can't keep up. Additionally, on-time transmit is supported to ensure that baseband I/Q data is upconverted and transmitted out at RF at precisely the requested time. This capability is key to enabling any sort of slotted time division multiple access (TDMA) communications system such as those found in cellular communications systems.
- **Pulse Per Second (PPS) integration:** This allows an externally generated PPS signal to be utilized by Sidekiq Z2 for the purpose of keeping track of time. This also provides a means to synchronize the time between physically separated Sidekiq Z2 units, where each Z2 unit receives a PPS signal.
- **Flexible buffering between the CPU (PS) and FPGA (PL):** In order to ensure sustained high transport streaming between the PL and the PS, it is necessary to include the appropriate amount of buffering to ensure no samples are dropped. Epiq Solutions' FPGA reference design allows the buffering scheme to be optimized to support the customer's requirements.
- **Well-defined "user app" space in the FPGA reference design to simplify custom IP block integration:** The standard Sidekiq FPGA reference design is architected to easily allow customers to integrate their own IP processing blocks into the signal processing chain with minimal effort. This is the same architecture used on all existing Sidekiq cards.

# <span id="page-25-0"></span>**BASIC SIDEKIQ Z2 USAGE IN A CARRIER CARD**

### <span id="page-25-1"></span>**OVERVIEW**

Sidekiq Z2 includes a completely integrated Linux computer that controls the operation of the card. A host carrier system is only required to provide +3.3V via the MiniPCIe edge connector, and Sidekig Z2 will power up, boot Linux, and remain in an idle state. From here, additional Linux userspace applications can be executed, and interfacing to the host carrier card via serial, USB, or GPIO can take place.

The following section outlines basic functionality of Sidekiq Z2 applicable to any host carrier system, with specific examples referenced back to the simple carrier card delivered as part of the Sidekiq Z2 Evaluation Kit (EVK) and Platform Development Kit (PDK). The same hardware consisting of the Sidekiq Z2 plus simple carrier card is used for both the EVK as well as the PDK, with the primary difference being the board support package of software/FPGA components utilized on Z2 as outlined in below.

The simple carrier card provides user accessible interfaces for Sidekiq Z2, such as SMA connectors for RF, a USB type C connector to access the USB 2.0 OTG port, a power supply input connector accepting DC voltage input between 6V and 17V, and additional signals (JTAG, serial console, and GPIO) on low profile headers.

## <span id="page-25-2"></span>**OVERVIEW OF SIDEKIQ Z2 & SIMPLE CARRIER CARD (SCC)**

Both the EVK and PDK are delivered with a simple carrier card that is capable of providing power and user accessible I/O to Sidekiq Z2. The simple carrier card and its associated I/O is shown in Figure 3, along with the Sidekiq Z2 card.

The following section describes all of the I/O associated with the simple carrier card.

#### <span id="page-25-3"></span>**USB-C CONNECTOR**

The USB-C connector exposes a USB 2.0 compliant OTG interface to the USB 2.0 OTG pins available on Sidekiq Z2. By default, Sidekiq Z2 acts as a USB 2.0 device, and can accept 5V power from the USB host to power up the Z2 and simple carrier card, in addition to the standard D+/D-USB 2.0 signals. In this mode, no additional power source is required for Sidekiq Z2 (unless the total power consumption of the system exceeds 2.5W). When Sidekiq Z2 is configured as a USB OTG host (by using the proper USB-C OTG cable), then this USB-C connector can host USB devices

such as Wi-Fi dongles, mass storage devices, USB-to-ethernet adapters, and more. In this mode of operation, power must be provided through the DC Power Input barrel jack.

#### <span id="page-26-0"></span>**DC POWER INPUT**

The DC Power Input barrel jack is an optional connector used to provide power to the Sidekiq Z2 and simple carrier card for use cases where an external power supply is desired or required (such as when using the USB-C port as an OTG host). The part number for this DC power input barrel jack is PJ-038-SMT manufactured by CUI, Inc, with the center pin carrying DC voltage and the ring serving as ground. The mating connector is part number PP-012, also manufactured by CUI, Inc. The acceptable DC voltage input range is between 6V and 17V DC. If the DC Power Input jack is provided with a voltage  $\geq 6V$  DC, the unit will automatically begin drawing power on this connector instead of over USB.

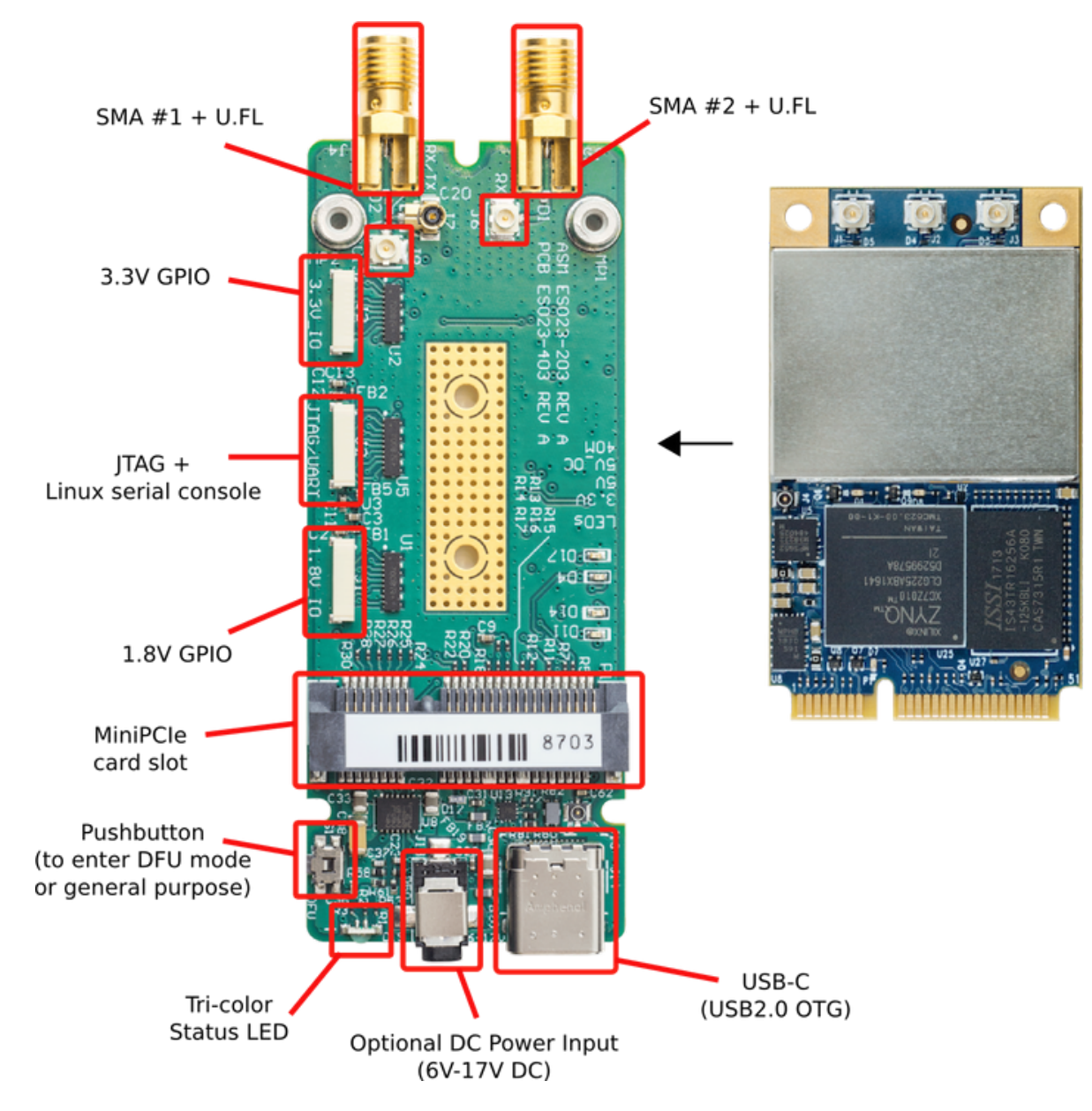

*Figure 3: Sidekiq Z2 Simple Carrier Card (SCC) I/O*

#### <span id="page-27-0"></span>**TRI-COLOR STATUS LED**

The Tri-Color Status LED is a digital signal controlled from the Zynq PS pins (PS\_GPIO3\_N, PS GPIO4 N, and PS GPIO5 N) to allow a user application to provide system level status. These same signals are also routed to the 3.3V GPIO connector. This tri-color LED provides red, green, and yellow output.

Starting with PDK firmware version 3.0.0, the tri-color status LEDs are available to user applications by mapping PS GPIO3/4/5 as LED devices /sys/class/leds . The green channel will be driven to match the state of the onboard User LED, which can make general system status visible while the unit is in an enclosure. To disable the LED mapping, set the U-Boot environment variable host\_is\_scc to 0.

#### <span id="page-27-1"></span>**PUSHBUTTON**

The pushbutton provides a normally open momentary switch that can be used to close a general purpose input pin routed to the Zynq PS. If the pushbutton is held during the Sidekiq Z2 power up sequence, the device will enter into Device Firmware Update (DFU) mode and enumerate with a DFU profile. This is a special mode that allows a user to perform a system update, replacing the Linux kernel, bootloader, and root filesystem. If Sidekiq Z2 boots normally (i.e., not in DFU mode), this pushbutton switch can be used as an input device during normal operation, and is accessible on the Zynq SoC at PS MIO48 501.

#### <span id="page-27-2"></span>**MINIPCIE CARD SLOT**

The MiniPCIe card slot is the electrical/mechanical interface where Sidekiq Z2 is installed. See Table 6: Sidekiq Z2 MiniPCIe edge connector signal descriptions for the complete pinout of this interface.

#### <span id="page-27-3"></span>**GPIO CONNECTOR - 1.8V**

The 1.8V GPIO Connector provides access to various GPIO signals coming from both the PS as well as the PL section of the Zynq SoC. The part number for the 10-pin connector on the simple carrier card is SM10B-XSRS-ETB from manufacturer JST. Cables are included to interface this 1.8V GPIO connector to the I/O expansion card. The cables included with the EVK and PDK that interface to this connector are part number 10XSRXSR36L100, a 100 mm length cable from JST.

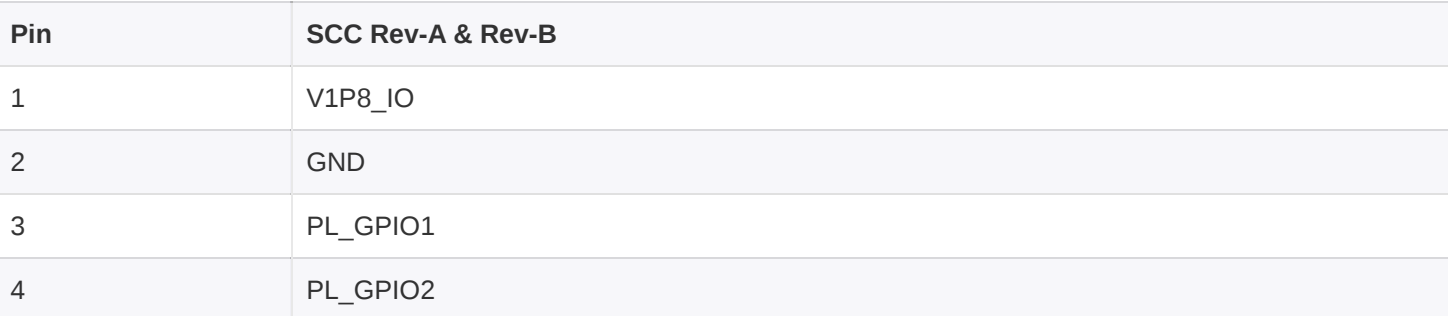

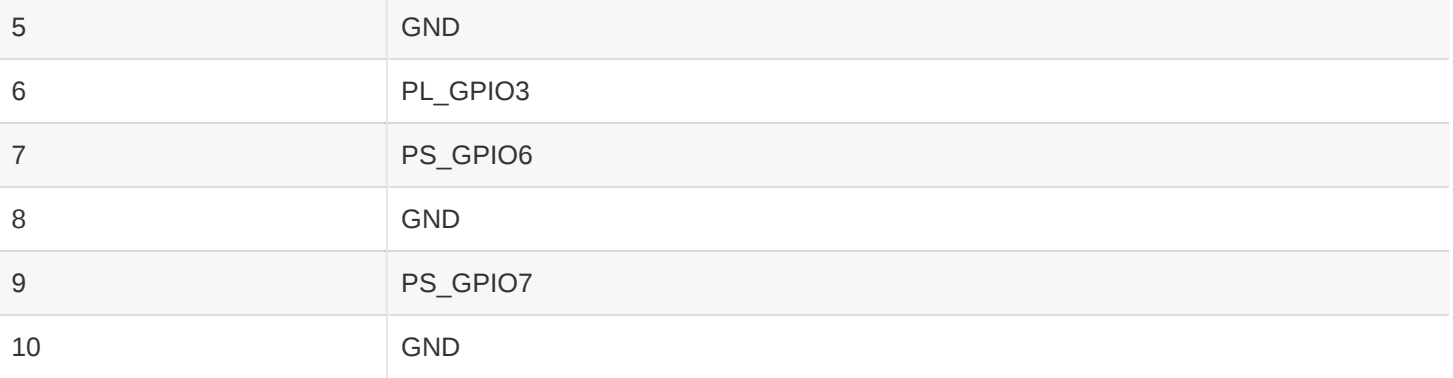

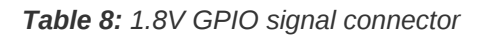

#### <span id="page-28-0"></span>**JTAG/LINUX SERIAL CONSOLE CONNECTOR**

The JTAG/Linux Serial Console Connector provides access to the Zynq JTAG signals exposed on the Sidekiq Z2 MiniPCIe edge connector, as well as the Linux serial console exposed on the Sidekiq Z2 MiniPCIe edge connector. The serial console uses 1.8V digital logic coming off the simple carrier card. The part number for the 10-pin connector on the simple carrier card is SM10B-XSRS-ETB from manufacturer JST. Cables are included to interface this JTAG/Linux serial console connector to the I/O expansion card. The cables included with the EVK and PDK that interface to this connector are part number 10XSRXSR36L100, a 100 mm length cable from JST.

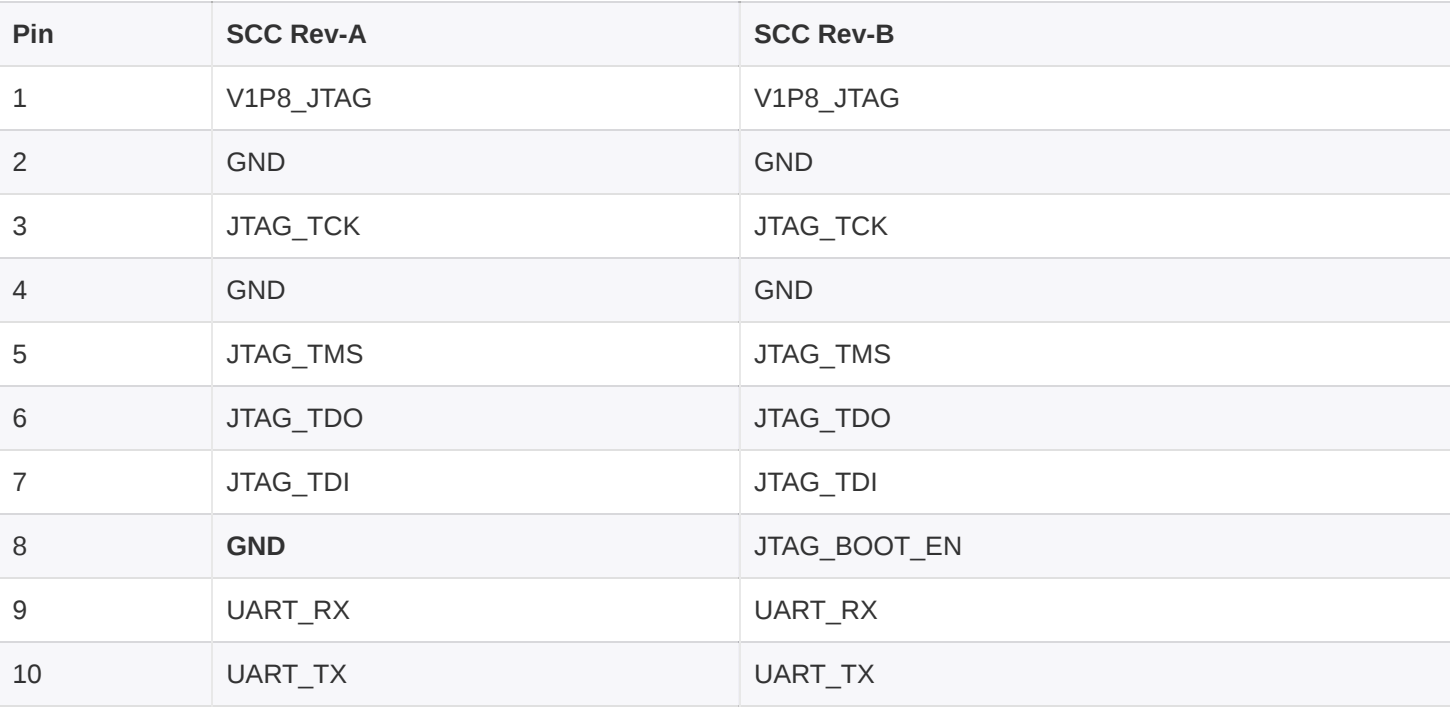

*Table 9: JTAG/Linux serial console connector*

#### <span id="page-29-0"></span>**GPIO CONNECTOR - 3.3V**

The 3.3V GPIO Connector provides access to various GPIO signals coming from the PS section of the Zynq SoC. The part number for the 10-pin connector on the simple carrier card is SM10B-XSRS-ETB from manufacturer JST. Cables are included to interface this 3.3V GPIO connector to the I/O expansion card. The cables included with the EVK and PDK that interface to this connector are part number 10XSRXSR36L100, a 100 mm length cable from JST.

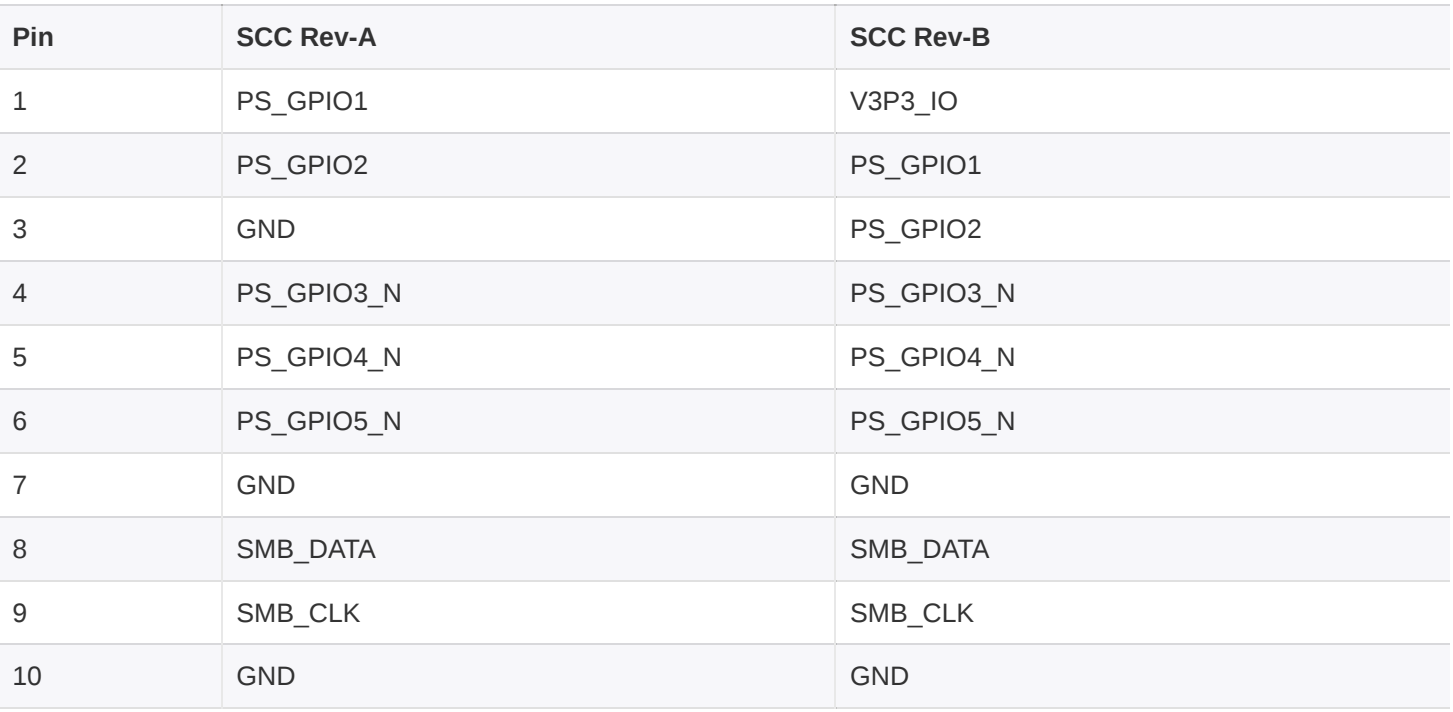

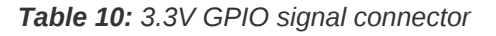

#### <span id="page-29-1"></span>**SMA #1 + U.FL**

The SMA #1 + U.FL connector provides an externally accessible RF interface in an SMA connector that can then be connected to Sidekiq Z2 via a U.FL-to-U.FL cable. The U.FL port connected to SMA #1 can be cabled in to any of the three U.FL ports available on Sidekiq Z2, depending on the customer's use case.

#### <span id="page-29-2"></span>**SMA #2 + U.FL**

The SMA #2 + U.FL connector provides an externally accessible RF interface in an SMA connector that can then be connected to Sidekiq Z2 via a U.FL-to-U.FL cable. The U.FL port connected to SMA #2 can be cabled in to any of the three U.FL ports available on Sidekiq Z2, depending on the customer's use case.

#### <span id="page-29-3"></span>**POWERING UP**

To initially power up Sidekiq Z2 in the simple carrier card, a host PC can be used to provide both power and USB connectivity to the device through a standard USB-C cable. In the examples that follow, it is assumed that a Linux PC is being used as the host (running Ubuntu 18.04, though other Linux distributions should work as well). It is also possible to use Windows and MacOS as hosts. Contact Epiq Solutions for details.

Insert the USB-C cable to connect the host PC to Sidekiq Z2 simple carrier card, and the Sidekiq Z2 card should power up automatically as indicated by the green Power Good indicator LED on Sidekiq Z2. In addition, the Heartbeat LED indicator on Sidekiq Z2 should also begin blinking after several seconds. Alternately, the DC wallwart included with the Sidekiq Z2 EVK/PDK can be used to power the Sidekiq Z2 and simple carrier card. This power adapter is typically used if a connection to a USB host is not utilized, and thus an alternate power source is required.

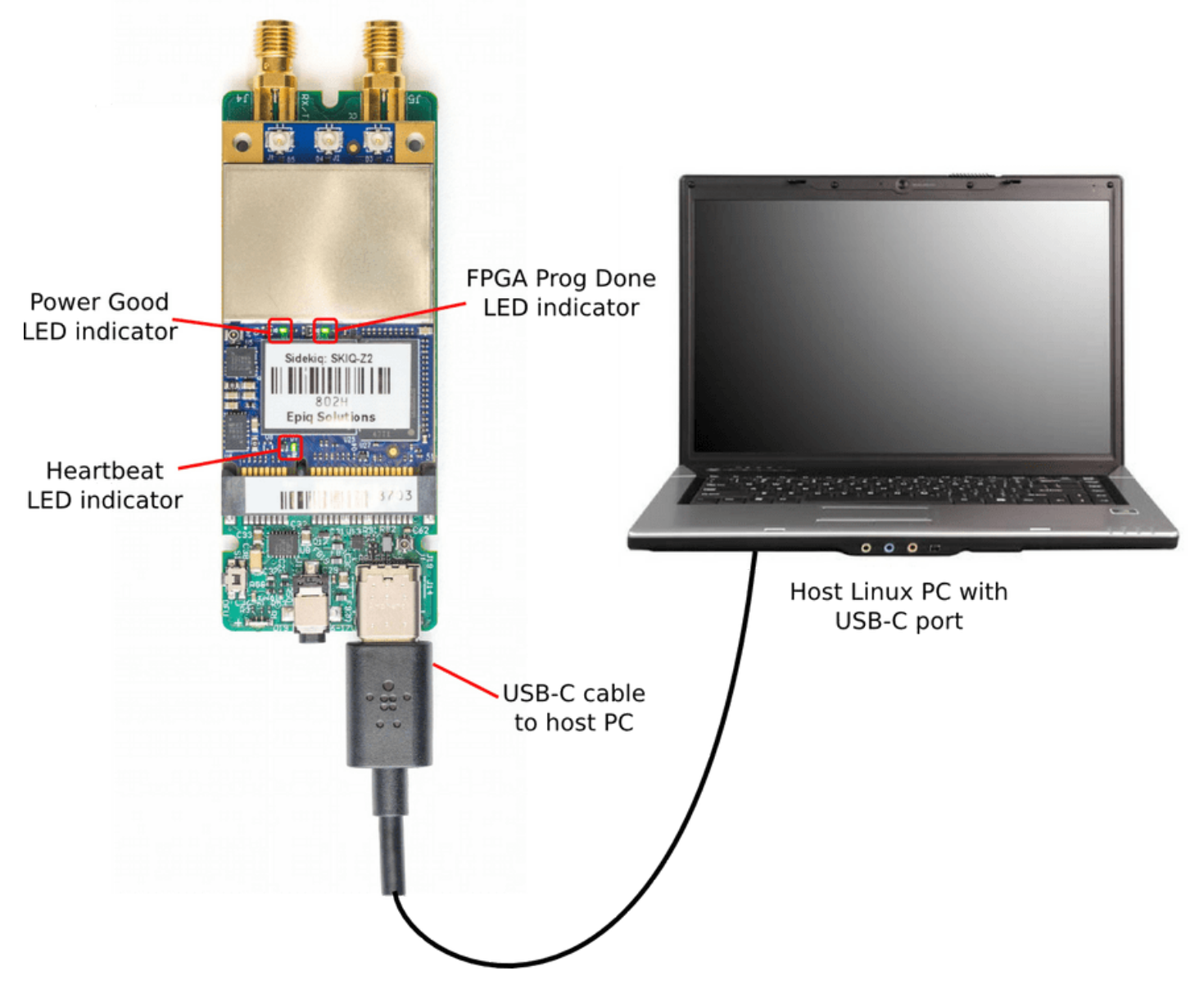

*Figure 4: Sidekiq Z2 connected to host Linux PC over USB and powered up*

### <span id="page-30-0"></span>**INTERFACING TO SIDEKIQ Z2 OVER USB**

Once Sidekiq Z2 is powered up and the Linux kernel has booted, the device appears as a dualpurpose USB device consisting of a USB mass storage device, USB ethernet gadget network device (supporting the RNDIS protocol), a serial console (supporting the CDC-ACM profile), and an IIO data interface. The USB mass storage device should be automatically mounted on the host computer, allowing the contents of the mass storage device to be accessed by the host computer. A text file called config.txt containing network configuration information for the USB ethernet gadget interface is accessible on this mass storage device. This configuration file is used to set the default IP address of the USB ethernet gadget interface on Sidekiq Z2 (annotated as ipaddr , with a default value of 192.168.3.1 ), as well as the host PC's IP address for communicating with this USB device (annotated as ipaddr\_host , with a default value of 192.168.3.9 ). The IP address configuration for either the host or Sidekiq Z2 can be updated by editing the config.txt configuration file, saving the file changes, properly ejecting the USB mass storage device, and then removing power to the Sidekiq Z2 and carrier card by removing the USB cable. Upon reinsertion of the USB cable, Sidekiq Z2 will power back up and the new IP address configuration will be utilized.

An example of the contents of the config.txt file is shown below.

```
# Device Configuration File
# Edit, Save and then Eject the USB Drive
[NETWORK]
hostname = z2ipaddr = 192.168.3.1ipaddr_host = 192.168.3.9
netmask = 255.255.255.0
[WLAN]
ssid_wlan =
pwd_wlan =
ipaddr_wlan =
[SYSTEM]
xo_correction =
udc_handle_suspend = 0
[ACTIONS]
diagnostic_report = \thetadfu = 0reset = 0caliibrate = 0
```
At this point, the user can login to Sidekiq Z2 over ssh using a standard terminal application on the host Linux PC. The default username is root and the default password is dependent on which BSP is loaded on to Sidekiq Z2. The Analog Devices' BSP has the default root password set as analog while Epiq Solutions' BSP has the default root password set as epiq. An example screenshot of establishing an ssh session with a Sidekiq Z2 loaded with Epiq Solutions BSP is shown below, connecting from a host Linux PC over the USB ethernet gadget interface.

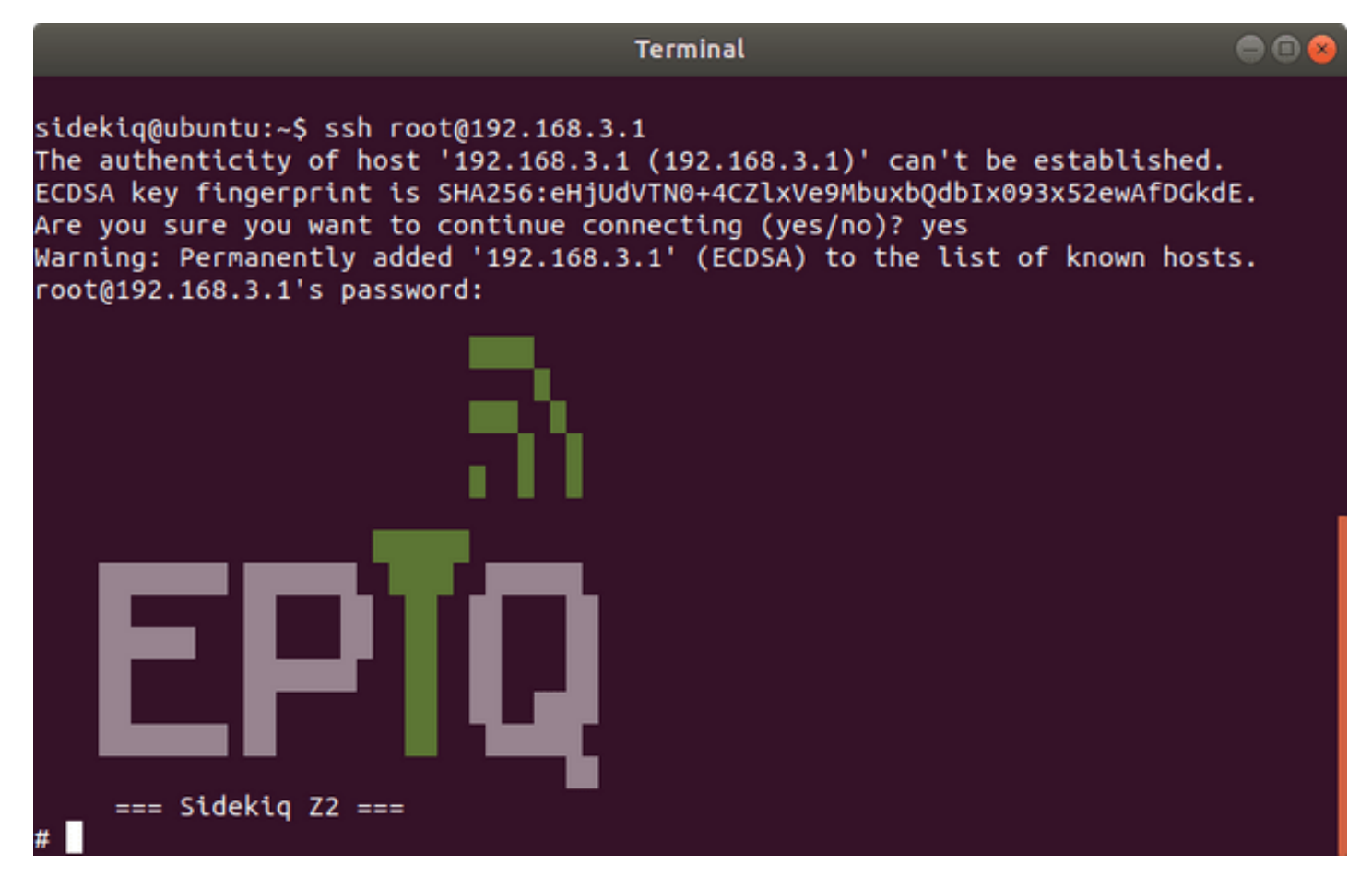

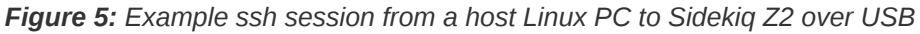

The user is now logged in to the Linux computer on Sidekiq Z2, and can interact with it like any standard Linux system.

# <span id="page-32-0"></span>**ACCESSING GPIO, JTAG, AND THE LINUX CONSOLE SERIAL PORT**

The 1.8V GPIO, 3.3V GPIO, JTAG port, and Linux serial console port signals are all made available on the three edge connectors on the simple carrier card, as shown in Figure 3. These signals can be accessed through more user-friendly ports through the I/O expansion card provided with the Sidekiq Z2 EVK/PDK. This I/O expansion card provides 0.1" headers for the various GPIO pins, a standard Digilent-compatible 2x7 JTAG header interface for accessing the Zynq SoC, and a USB-C connector through which a USB-to-UART circuit provides access to the Linux serial console. Access to the Linux serial console via the USB-C connector on the I/O expansion card requires the user to connect a USB-C cable between the I/O expansion card and a host PC running a serial terminal emulator program such as minicom. The I/O expansion card will enumerate over USB as a USB serial port (typically at /dev/ttyUSB0 or similar on the host Linux system). The default Linux serial console on Sidekiq Z2 runs at a baud rate of 115.2 kbps, with 8 data bits, one stop bit, and no parity bits. The default username/password of root/epiq can be used to log in to the system for the Epiq BSP, and root/analog can be used for the Analog Devices' BSP.

When using this configuration, the three included interface cables connect the simple carrier card to the I/O expansion card, as shown below. These interface cables must be connected prior to powering up the system.

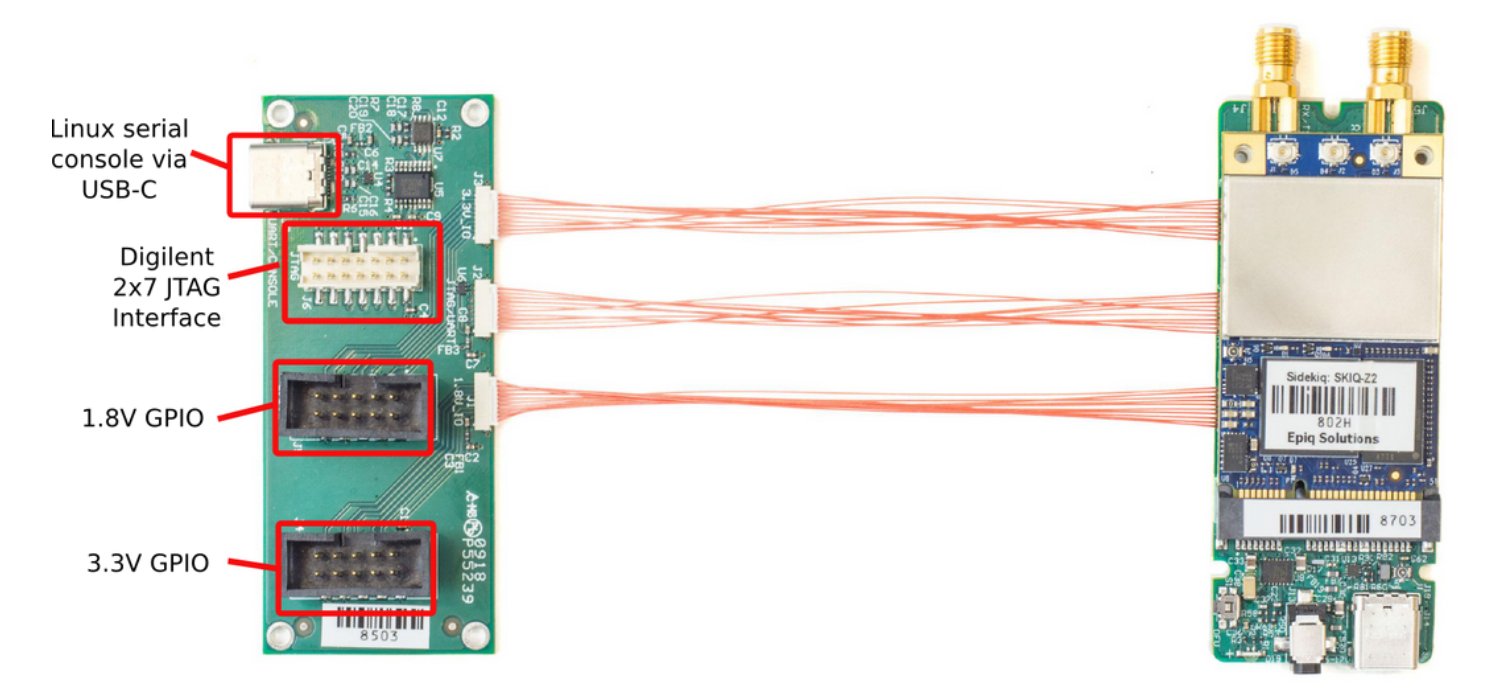

*Figure 6: I/O Expander Card for simplified access to I/O on the Simple Carrier Card*

#### <span id="page-33-0"></span>**GPIO - 3.3V**

The 3.3V GPIO signals are accessible on the I/O expansion card via a 2x5 shrouded Amphenol connector (part number 72454-101LF).

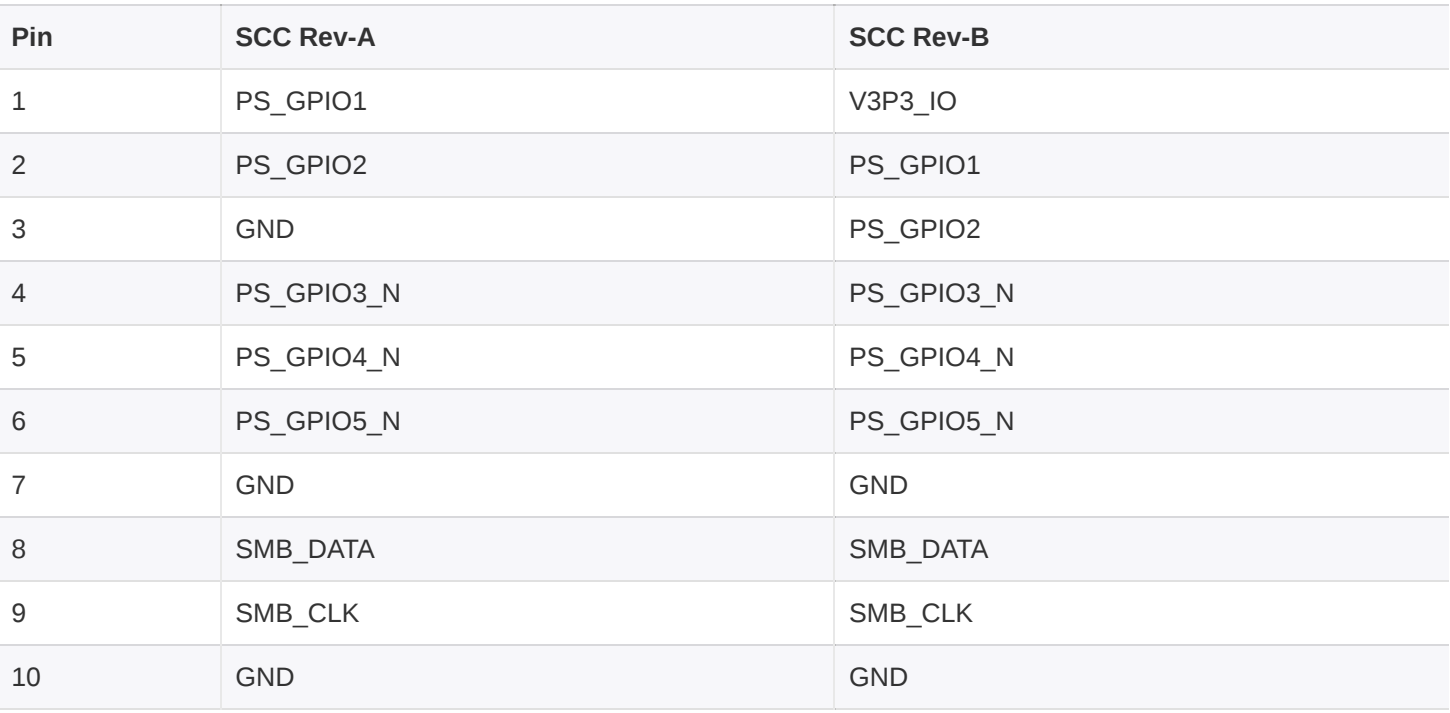

*Table 11: 3.3V GPIO pinout on I/O expansion board*

#### <span id="page-34-0"></span>**GPIO - 1.8V**

The 1.8V GPIO signals are accessible on the I/O expansion card via a 2x5 shrouded Amphenol connector (part number 72454-101LF).

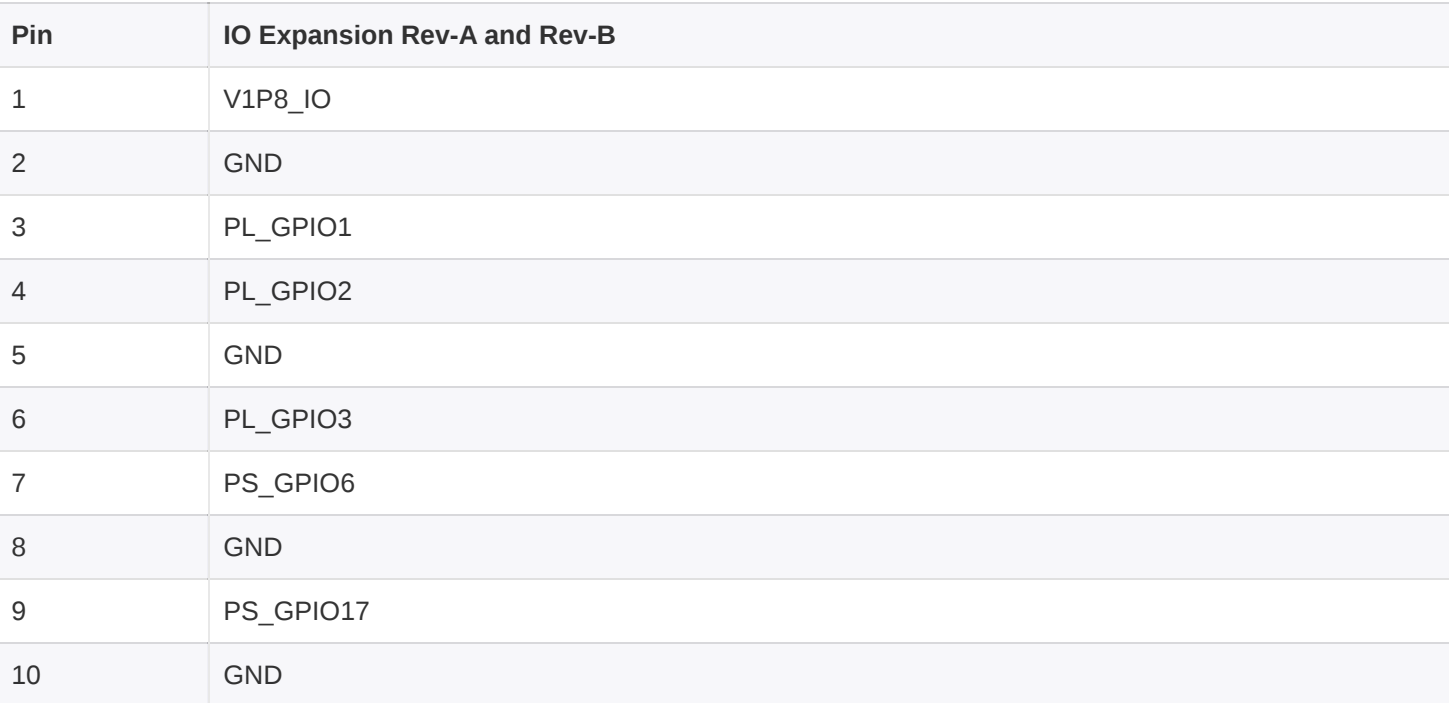

*Table 12: 1.8V GPIO pinout on I/O expansion board*

#### <span id="page-34-1"></span>**JTAG**

In addition to Digilent-compatible 2x7 JTAG header interface connector found on Rev-A of the I/O expander card, the Rev-B version includes a jumper situated between JTAG header and the 1.8V GPIO header. This header provides user access to **JTAG\_BOOT\_EN**.

## <span id="page-35-0"></span>**CONTROLLING GPIO**

Access to the GPIO is supported through the sysfs entries in Linux, located at  $\sqrt{\frac{s_{\text{vs}}}{\text{vs}}}}$ Details on interfacing with the GPIO via sysfs is described in detail in [[5\]](#page-8-6). All GPIO definitions for the Sidekiq Z2 begin at an offset of 906. The MIO GPIO are under direct control of the PS, whose mapping is outlined below. PL GPIO are controllable via the FPGA and control via the sysfs can be enabled. In order to allow control of the PL GPIO via the Linux userspace, the pin must be mapped to an EMIO offset, as outlined in [[6](#page-8-7)]. From that point, the Linux sysfs offset begins at  $906 + 54 = 960$ . For example, for accessing a GPIO mapped to EMIO0, the Linux sysfs value used should be 906 +  $54 + 0 = 960$ .

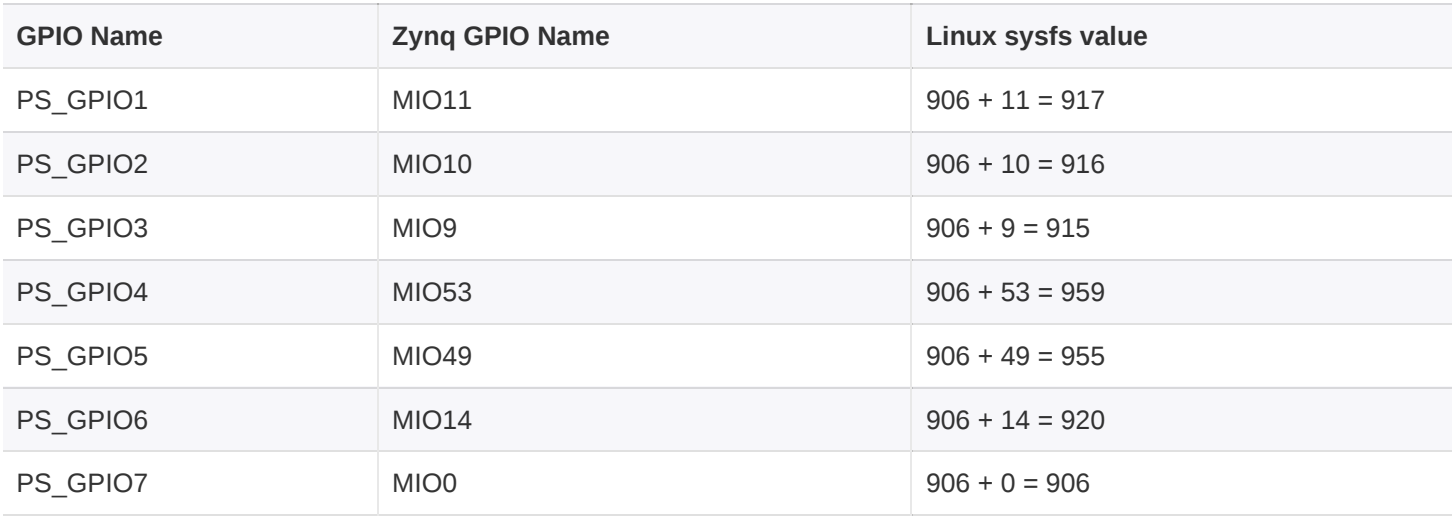

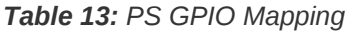

#### <span id="page-35-1"></span>**LINUX SYSFS GPIO CONTROL EXAMPLE**

The following steps outline how to configure PS GPIO6 as an output and configure the value to a logical high.

1. Export the GPIO (906 + 14 = 920)

# echo 920 > /sys/class/gpio/export

2. Verify the sysfs entry for 920 now exists

# ls /sys/class/gpio/

export gpio920 gpiochip906 unexport

3. Configure the GPIO as an output

```
# echo out > /sys/class/gpio/gpio920/direction
```
4. Verify the GPIO is configured as an output

```
# cat /sys/class/gpio/gpio920/direction
```
out

Configure the GPIO as a logical 1

# echo 1 > /sys/class/gpio/gpio920/value

6. Verify the GPIO value is set to 1

# cat /sys/class/gpio/gpio920/value

1

### <span id="page-37-0"></span>**DEFAULT MEMORY PARTITION AND FILESYSTEM CONFIGURATION**

The Sidekiq Z2 contains either a 32 MB or 128 MB QSPI flash memory device which is used to hold the bootloader, Linux kernel, root filesystem, and additional non-volatile storage for user applications. The root filesystem is configured as a compressed ROM file system (cramfs) which is stored in the QSPI memory part, and decompressed into RAM at power up. Thus, the contents of the root filesystem should be considered volatile, and can only be updated during a DFU system update.

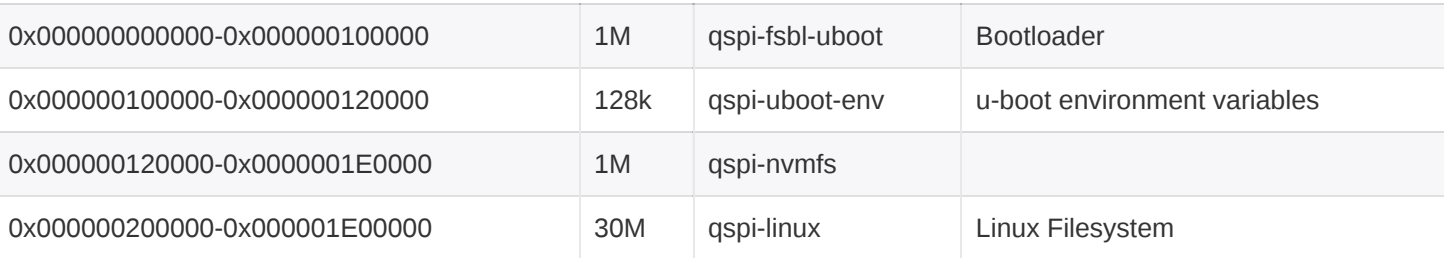

Table 14: 32 MB QSPI flash memory device default memory partition table for Analog Devices' BSP (shipped with EVK)

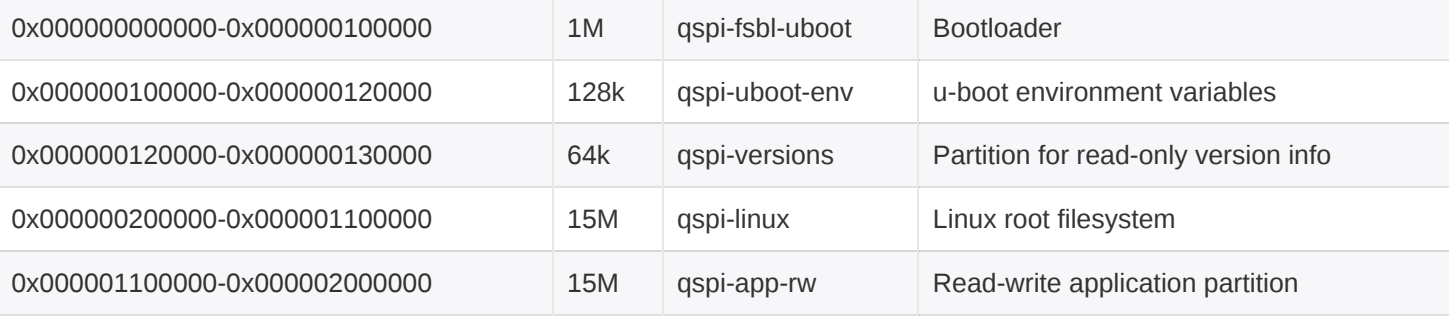

Table 15: 32 MB QSPI flash memory device default partition table for Epiq Solutions' BSP (shipped with PDK upgrade)

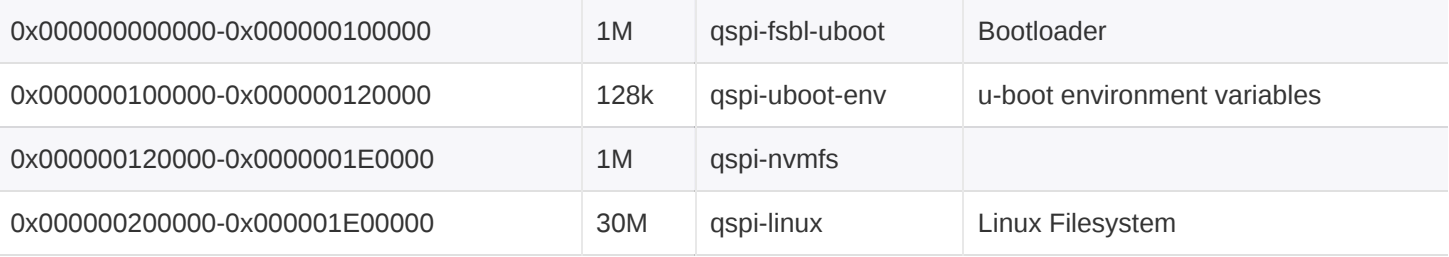

Table 16: 128 MB QSPI flash memory device default memory partition table for Analog Devices' BSP (shipped with

*EVK)*

*Note, to take advantage of the size change the user will need to create their own file system.*

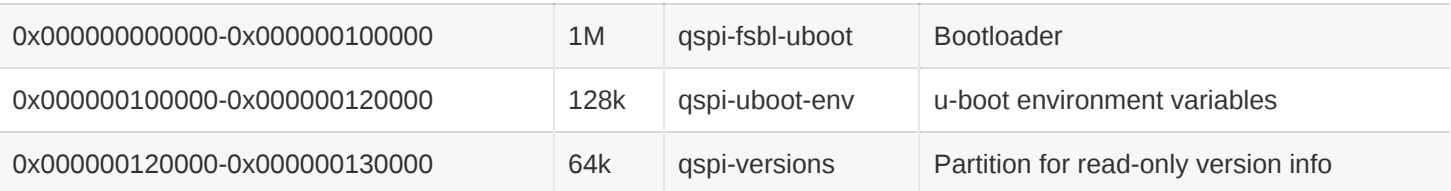

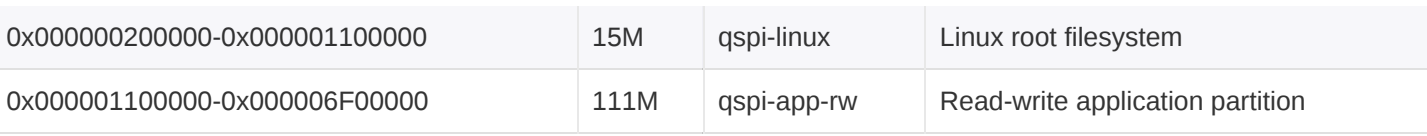

Table 17: 128 MB QSPI flash memory device default partition table for Epiq Solutions' BSP (shipped with PDK upgrade)

Given the limited non-volatile storage on Sidekiq Z2, it is highly recommended to store compressed executables whenever possible on the device. Utilities such as  $xz$  are capable of achieving substantial savings when used to compress a binary executable. These executables can then be decompressed into RAM and executed there, where there is substantially more space (512 MB).

Additional non-volatile storage space can be added in to the system through an external USB mass storage device connected to the USB OTG port on Sidekiq Z2. The USB OTG port must be configured to operate in host mode in order to be able to enumerate a USB mass storage device.

## <span id="page-38-0"></span>**USING BUILDROOT TO UPDATE UBOOT, LINUX KERNEL, AND ROOT FILESYSTEM**

Both the IIO-based Sidekiq Z2 as well as the libsidekiq-based Sidekiq Z2 root filesystem, Linux kernel, and u-boot can be modified, rebuilt, and updated by utilizing the DFU mode.

#### <span id="page-38-1"></span>**BUILDING**

Sidekiq Z2 EVK refers to the Analog Devices' IIO Reference Design & Board Support Package for Sidekiq Z2 [[4](#page-8-2)].

Sidekiq Z2 PDK refers to the Sidekiq Z2 Software Developers Manual [\[2](#page-8-3)].

#### <span id="page-38-2"></span>**UPDATING**

The Sidekiq Z2 must be placed into DFU mode and then dfu-util [\[7](#page-8-8)] can be utilized to program the build artifacts from a host Linux computer.

#### <span id="page-38-3"></span>**Entering DFU**

The Sidekiq Z2 can be placed into DFU mode from Linux, u-boot, or via the DFU button.

- When logged into Z2 via SSH or serial console session, the command device\_reboot sf can be executed.
- From Z2 serial console u-boot, the command run dfu\_sf can be executed.
- Pressing and holding the DFU pushbutton during power up will cause Sidekiq Z2 to automatically enter DFU mode.

#### Confirming DFU Mode

To confirm that the Sidekiq Z2 is in DFU mode, Isusb can be executed from a host Linux computer. An entry similar to the ID 2fa2:5a02 entry should be observed.

\$ lsusb Bus 002 Device 001: ID 1d6b:0003 Linux Foundation 3.0 root hub Bus 001 Device 004: ID 8087:0a2b Intel Corp. Bus 001 Device 003: ID 046d:c408 Logitech, Inc. Marble Mouse (4-button) Bus 001 Device 002: ID 2516:0011 Bus 001 Device 007: ID 2fa2:5a02 Bus 001 Device 001: ID 1d6b:0002 Linux Foundation 2.0 root hub

Additionally, dfu-util can be used to list out all DFU capable devices connected to the host system via dfu-util -l . NOTE: it is possible that USB permissions for the Sidekiq Z2 DFU may not have been configured. As a result, dfu-util may need to be ran with sudo. An example of the expected output is shown below.

```
$ dfu-util -l
dfu-util 0.9
Copyright 2005-2009 Weston Schmidt, Harald Welte and OpenMoko Inc.
Copyright 2010-2016 Tormod Volden and Stefan Schmidt
This program is Free Software and has ABSOLUTELY NO WARRANTY
Please report bugs to http://sourceforge.net/p/dfu-util/tickets/
Found DFU: [2fa2:5a02] ver=0221, devnum=7, cfg=1, intf=0, path="1-1",
alt=4, name="spare.dfu", serial="UNKNOWN"
Found DFU: [2fa2:5a02] ver=0221, devnum=7, cfg=1, intf=0, path="1-1",
alt=3, name="uboot-env.dfu", serial="UNKNOWN"
Found DFU: [2fa2:5a02] ver=0221, devnum=7, cfg=1, intf=0, path="1-1",
alt=2, name="uboot-extra-env.dfu", serial="UNKNOWN"
Found DFU: [2fa2:5a02] ver=0221, devnum=7, cfg=1, intf=0, path="1-1",
alt=1, name="firmware.dfu", serial="UNKNOWN"
Found DFU: [2fa2:5a02] ver=0221, devnum=7, cfg=1, intf=0, path="1-1",
alt=0, name="boot.dfu", serial="UNKNOWN"
```
#### <span id="page-39-0"></span>**Updating**

The dfu-util application can be used to update the various components of the Sidekiq Z2. NOTE: it is possible that USB permissions for the Sidekiq Z2 DFU may not have been configured. As a result, dfu-util may need to be executed with the sudo command, that is, sudo dfu-util

The u-boot image can be updated via:

dfu-util -a boot.dfu -D boot.dfu

The u-boot environment variables can be updated via:

dfu-util -a uboot-env.dfu -D uboot-env.dfu

The kernel and root filesystem can be updated via:

dfu-util -a firmware.dfu -D sidekiqz2.dfu

Once the update has completed, the Sidekiq Z2 needs to be power-cycled by disconnecting the USB cable from the Z2 simple card carrier along with the external power source (if connected).

Reconnect USB cable and power source (if used) to power-up the Z2.

#### <span id="page-40-0"></span>**SIDEKIQ Z2 BOOTSTRAP RECOVERY**

If the bootloader (u-boot) is accidently overwritten, the Sidekiq Z2 will no longer have the ability to boot or be programmed via dfu-util.

These are the steps used to bootstrap a blank or bricked Sidekiq Z2 and then load the original firmware back into flash.

Requirements:

- Sidekig Z2 mounted on Simple Carrier Card (SCC) and connected to the I/O Expansion Card (JTAG and Linux Serial Console)
- Digilent HS2, HS3 JTAG programming cable, or Xilinx Model DLC9LP Platform Cable USB
- Xilinx Labtools 14.7, or Xilinx SDK 2016.2 … 2018.2
- dfu-util
- Sidekig Z2 .dfu files to reload back onto Sidekig Z2 (generated in section 10.8.1)

Steps:

- 1. Connect Sidekiq Z2 I/O Expansion Card Serial/UART USB to host computer
- 2. Connect Sidekiq Z2 SCC USB to host computer
- 3. Connect Digilent or Xilinx JTAG programmer to the Sidekiq Z2 I/O expansion card (J6) JTAG
- 4. Power up Sidekiq Z2
- 5. Open a Linux serial console to the Z2 using your screen, minicom, putty, etc.

Example: screen /dev/ttyUSB0 115200, cs

6. Open terminal, change to the directory to where the files are located.

Example: cd /plutosdr-fw/build/

7. Use the Xilinx® Microprocessor Debugger (XMD) or Xilinx® System Debugger (XSDB) v2018.2 to bootstrap u-boot directly into the Sidekiq Z2's RAM and then execute. Run XMD:

/opt/Xilinx/14.7/LabTools/LabTools/bin/lin64/xmd -tcl

run.tcl

*Note: The path to the xmd executable may be different depending on where Labtools is installed.* /opt/Xilinx/SDK/20xx.x/bin/xmd -tcl run.tcl

The XMD command output should look similar to:

Xilinx Microprocessor Debugger (XMD) Engine<br>Xilinx EDK 14.7 Build EDK P.20131013<br>Copyright (c) 1995-2012 Xilinx, Inc. All rights reserved. Executing user script : run.tcl<br>JTAG chain configuration Device ID Code<br>1 4ba00477 IR Length Part Name  $C_0rtav=0$  $\frac{1}{2}$ Enabling extended memory access checks for Zynq.<br>Writes to reserved memory are not permitted and reads return 0.<br>To disable this feature, run "debugconfig -memory\_access\_check disable". CortexA9 Processor Configuration Stating on Server Tor "arm" target (1d = e4) at 1cr por<br>Processor stopped<br>Downloading Program -- u-boot force dfu.elf<br>section, text: 0x0400000-0x0403ff9b<br>section, refi\_runtime\_text: 0x0403ff9b-0x0403ffb3<br>section, .nodata: Securing Provincing Land State Andreas Stational RUNNING> Disconnected from Target 64<br>Disconnected from Target 352<br>Processor started. Type "stop" to stop processor

*XMD is a legacy command line debugger for Xilinx processors and it is nolonger released, starting from Xilinx SDK 2018.1, it has been replacedby XSDB/XSCT.*

If you are using the Xilinx® System Debugger (XSDB), you will need to create a .tcl script with the following contents:

```
## JTAG bootstrap u-boot for initial SF/SPI flash programming
## Open Xilinx System Debugger (XSDB) v2018.2
## type: xsdb -interactive run_xsdb.tcl
connect
targets 1
source ps7_init.tcl
ps7_init
ps7_post_config
targets 2
dow u-boot.elf
con
exit
```
Copy this file into the /plutosdr-fw/build/ directory

#### Run XSDB:

/opt/Xilinx/SDK/2018.2/bin/xsdb -interactive run\_xsdb.tcl

The command output of xsdb should look similar to:

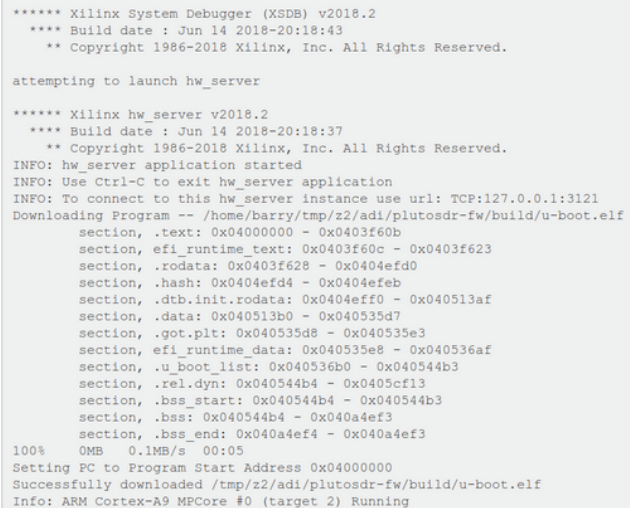

8. Monitoring the Z2 serial console, you should see:

```
Entering DFU SF mode ...
SF: Detected N25Q256A with page size 256 Bytes, erase size 4 KiB,
total 32 MiB
```
Note, if it displays an error it will drop you to the u-boot prompt sidekiqz2> where you can force the Z2 into dfu-mode by typing run dfu\_sf

9. Go back to section above, and follow steps *Confirming DFU Mode* and *Updating*

Run XMD:

/opt/Xilinx/14.7/LabTools/LabTools/bin/lin64/xmd -tcl run.tcl

### <span id="page-43-0"></span>**POWER CONSUMPTION**

The power consumption of Sidekiq Z2 varies depending on the configuration and application of the card. The following power measurements are provided for Sidekiq Z2 (as a standalone card) as well as the total system power consumption when installed in the simple carrier card. For these power consumption measurements, libsidekiq is utilized, along with the optimized FPGA reference design available with the Sidekiq Z2 PDK.

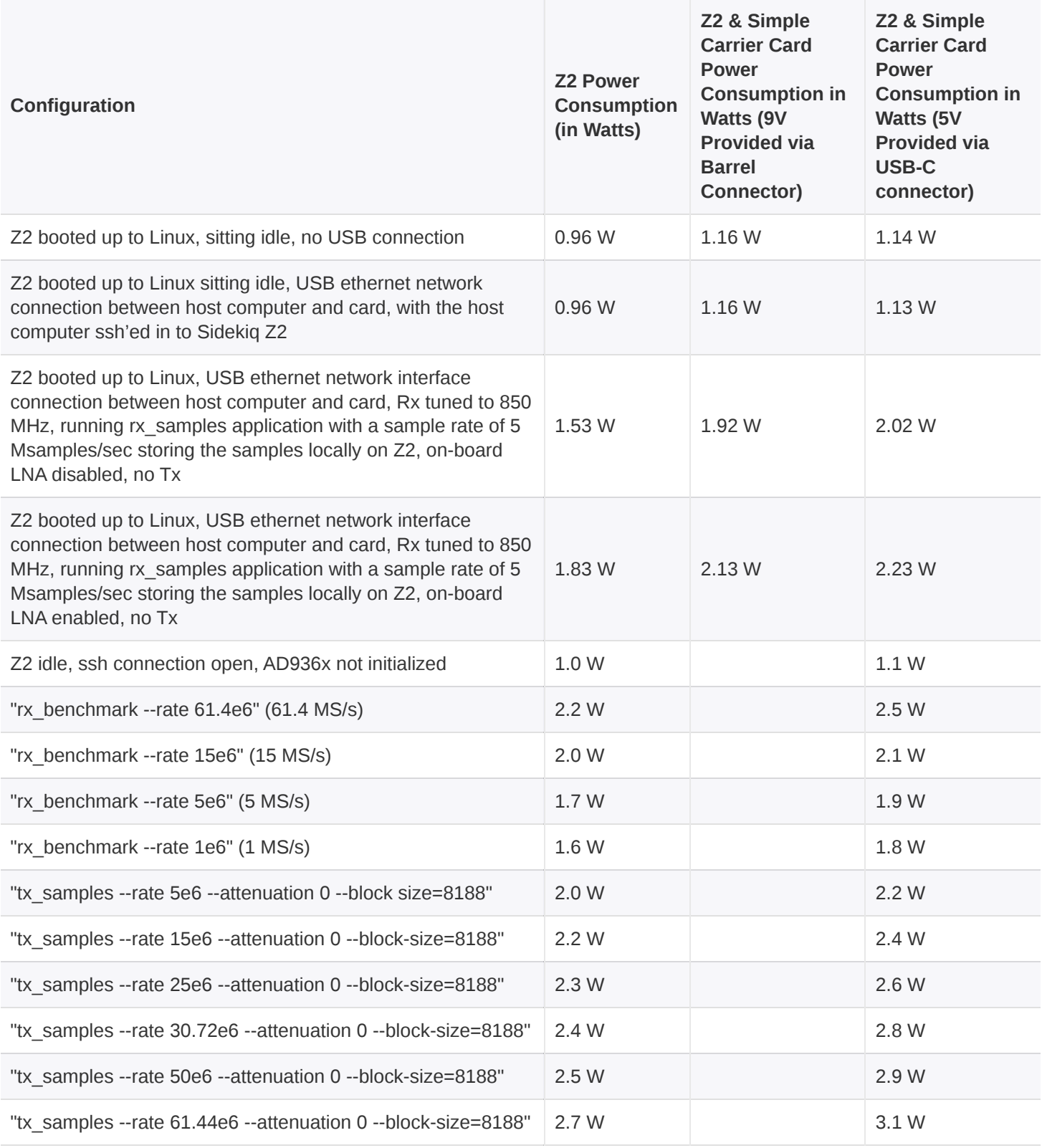

Sidekiq™ Z2 | Hardware User Manual Basic Sidekiq Z2 Usage in a Carrier Card

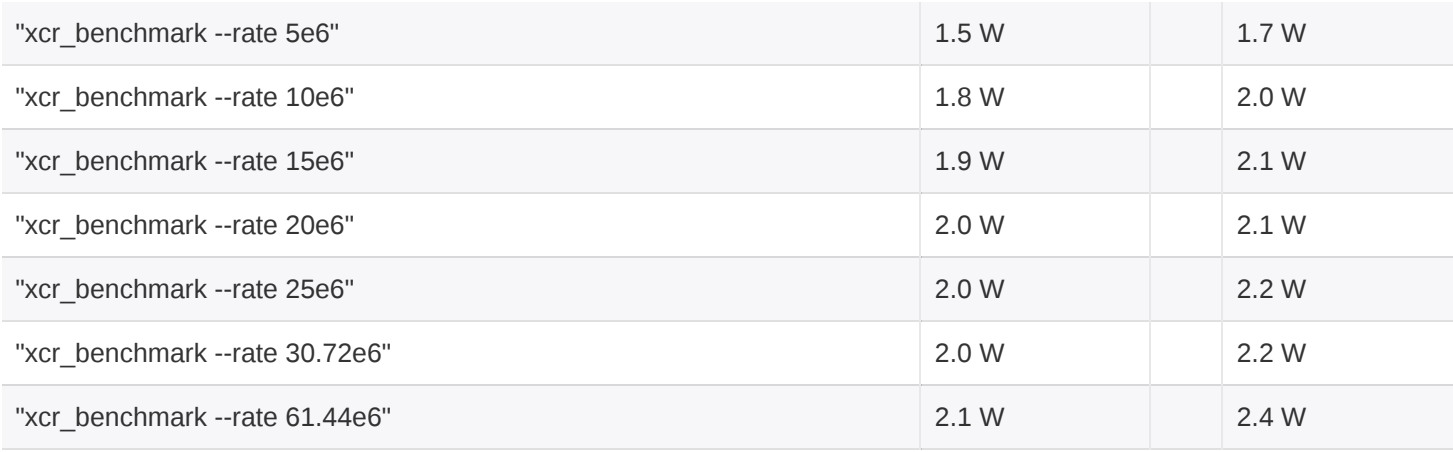

*Table 18: Example power consumption estimates for Sidekiq Z2*

## <span id="page-44-0"></span>**THERMAL DISSIPATION**

Effective use of Sidekiq Z2 in a system also requires consideration of an appropriate thermal dissipation solution. Since Sidekiq Z2 can be integrated into a variety of different host systems with different thermal profiles (i.e., forced air, natural convection, etc), the end user is required to perform their own system analysis to determine what level of thermal dissipation is appropriate for their usecase. Sidekiq uses components that are rated for operation to +85 deg C, and thus the end user must ensure that the temperature reported by the on-board temperature sensor does not exceed +85 deg C. **Exceeding the maximum rated temperature of +85 deg C may damage the Sidekiq card and/or accelerate failure of the card.**

Both the RF shield as well as the FPGA are the two primary sources of heat requiring thermal dissipation. It is highly recommended that a thermal transfer solution, such as a thermal gap pad material [[8](#page-8-4)], be used to provide a thermal dissipation path between the RF shield/FPGA and an external conduction surface in the host system. Note: The actual temperature range achievable in a given system may vary substantially depending on a number of factors, including the number of RF receivers operational, the A/D and D/A sample rates, customizations done to the FPGA, and others. Again, it is strongly recommended that a thorough system evaluation be performed by the customer to fully characterize the thermal profile of Sidekiq Z2 in their system.

### <span id="page-45-0"></span>**INTERNAL/EXTERNAL REFERENCE CLOCK OPTIONS**

Sidekiq Z2 supports options to use either an internal (i.e. on-board) 40 MHz TCVCXO as a reference clock, or an external 40 MHz reference clock. Regardless of which clock source is selected, this clock serves as the reference for both the RF front end as well as the digital processing blocks in the FPGA. The selection of whether Sidekiq uses the internal reference clock or the external reference clock is stored as a configuration parameter in EEPROM on the card. This parameter is read at power up, and the clock source determination is then made.

If Sidekiq is configured to use an external reference clock, but no external reference clock is provided via the W.FL connector any application attempting to initialize the Sidekiq card will fail.

For cases where a customer would like to switch between internal and external reference clock options, a software application can be provided to update the EEPROM configuration settings. Note that changing reference clock sources while running is not supported; the EEPROM configuration must be changed, and then the new reference clock source will be used at the next power up. Please contact Epiq Solutions for details [[2\]](#page-8-3).

# <span id="page-46-0"></span>**INSTALLING SIDEKIQ Z2 IN AN ALTERNATE HOST SYSTEM**

#### <span id="page-46-1"></span>**OVERVIEW**

Any host system that provides a full size MiniPCIe slot with the standard 3.3V power rail required for MiniPCIe slots can serve as a host system for Sidekiq Z2. If integrating Sidekiq Z2 with a COTS computer system that has an available MiniPCIe slot, note that most of the I/O accessible via the MiniPCIe edge connector (such as the GPIO pins and the Linux serial console) won't be accessible by the host, since these interfaces are not normally available in a MiniPCIe card. The USB 2.0 interface provided by Sidekiq Z2 will typically be the primary interface used to communicate between the host system and Sidekiq Z2, so it is imperative that the host system provides this interface. Sidekiq Z2 does not use PCIe due to the fact that the package variant of the Zynq SoC used in Sidekiq Z2 does not support the required high-speed transceivers necessary to support PCIe.

As mentioned previously, it is critical to never install or remove Sidekiq Z2 in a host system when power is applied to the slot.

### <span id="page-46-2"></span>**DEVELOPING A CUSTOM CARRIER CARD FOR SIDEKIQ Z2**

Sidekiq Z2 was architected to allow very simple carrier cards to be developed to provide the I/O and peripheral requirements of a broad range of customer use-cases. The simplest possible carrier card can provide nothing more than a MiniPCIe edge connector, mounting holes to mechanically secure the card, and a 3.3V DC input power supply. More complicated carrier cards can be developed to include additional USB devices such as USB-to-ethernet conversion ICs, microSD card storage for mass data logging, and more. Other peripherals such as GPS receivers and IMUs can also be included on a customized carrier card.

The schematics, bill of material, and gerber files for the simple carrier card are available upon request from Epiq Solutions to simplify custom carrier card development. Please contact Epiq Solutions for details [[2](#page-8-3)].

# <span id="page-47-0"></span>**SIDEKIQ Z2 MECHANICAL OUTLINE**

A dimensioned mechanical drawing of Sidekiq Z2 is shown below. In addition, a 3D model (in STP format) is also available. Please contact Epiq Solutions for this model.

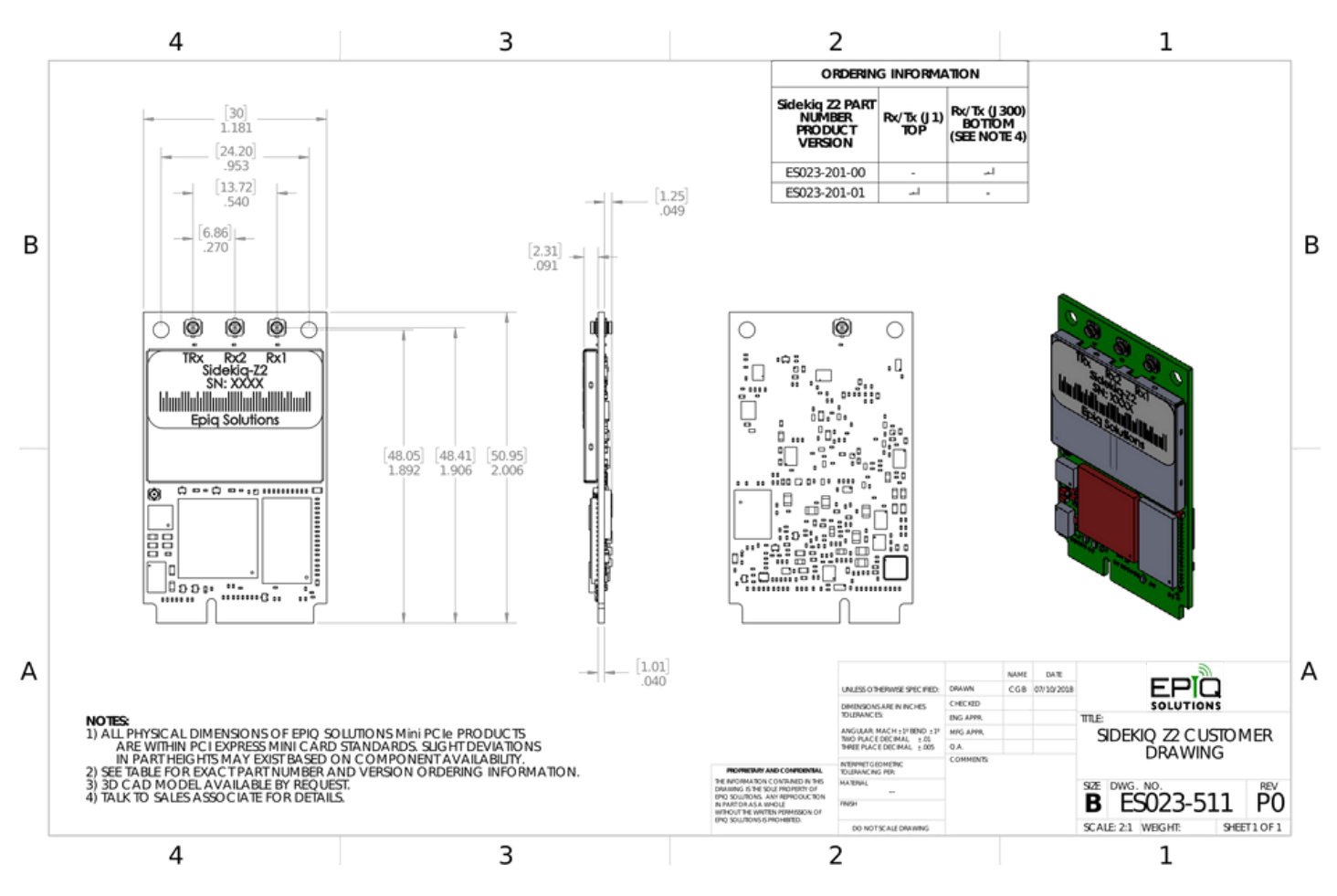

*Figure 7: Sidekiq Z2 Customer Drawing*

# <span id="page-48-0"></span>**MATCHSTIQ Z2**

# <span id="page-48-1"></span>**MATCHSTIQ Z2 OVERVIEW**

The Matchstiq Z2 is a small form factor, software defined radio transceiver that can be attached to the back of a tablet or laptop to provide Rx and Tx functionality. The Matchstiq Z2 combines the Sidekiq Z2 mPCIe card and a custom designed Z2 carrier (with optimized power supply for low noise operation) enclosed in a custom machined housing with magnetic mounts.

System:

- Size: 3.44" x 2.44" x 0.56"
- Weight: 3.2 oz
- Typical power consumption: < 2W  $\bullet$
- RF Interfaces (Rx antenna, Tx antenna, GPS antenna): SMA  $\bullet$
- Power Input from either USB Port or **PWR** input barrel (6V to 17VDC)  $\bullet$
- 128 MB QSPI Flash  $\bullet$

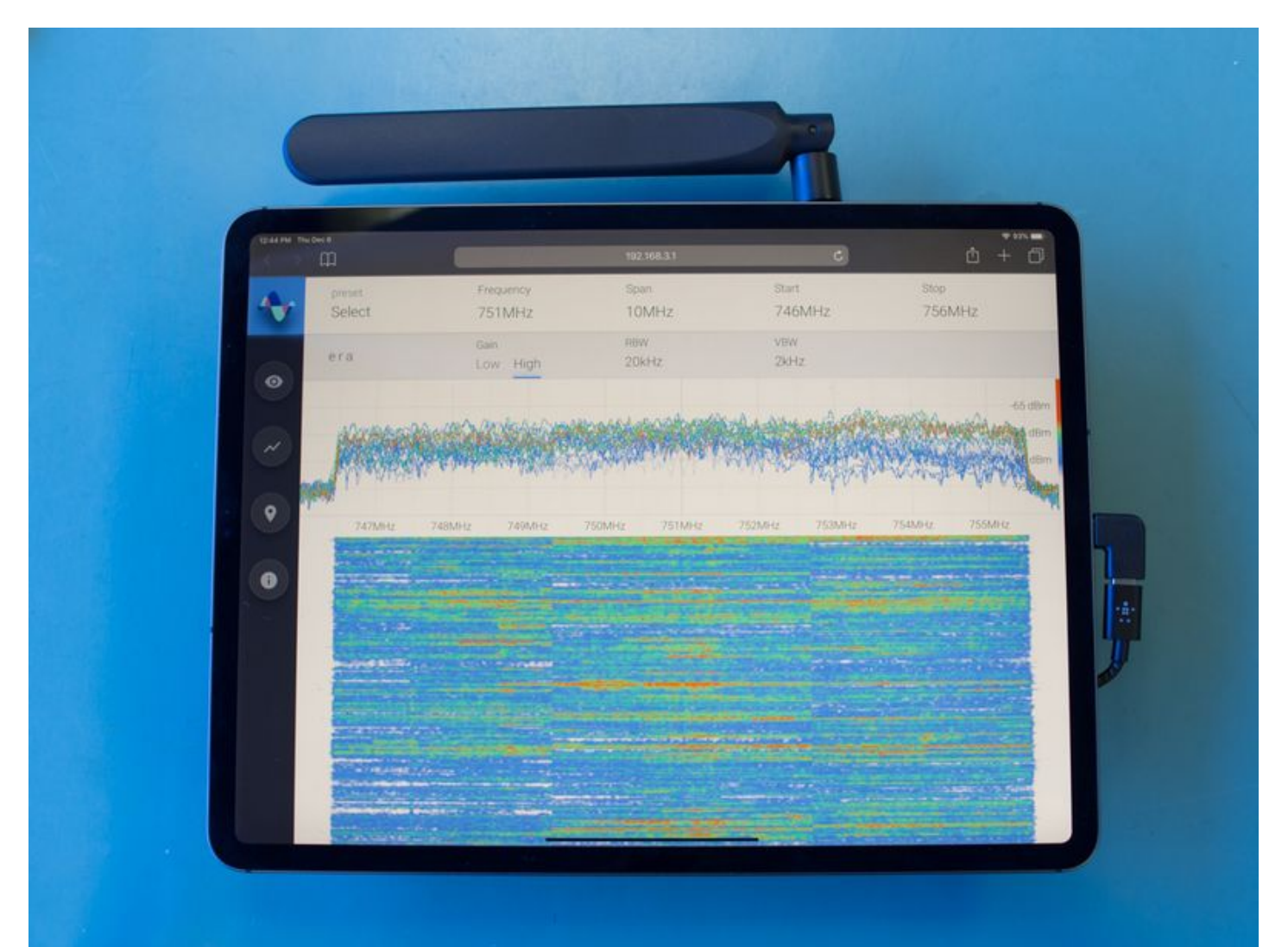

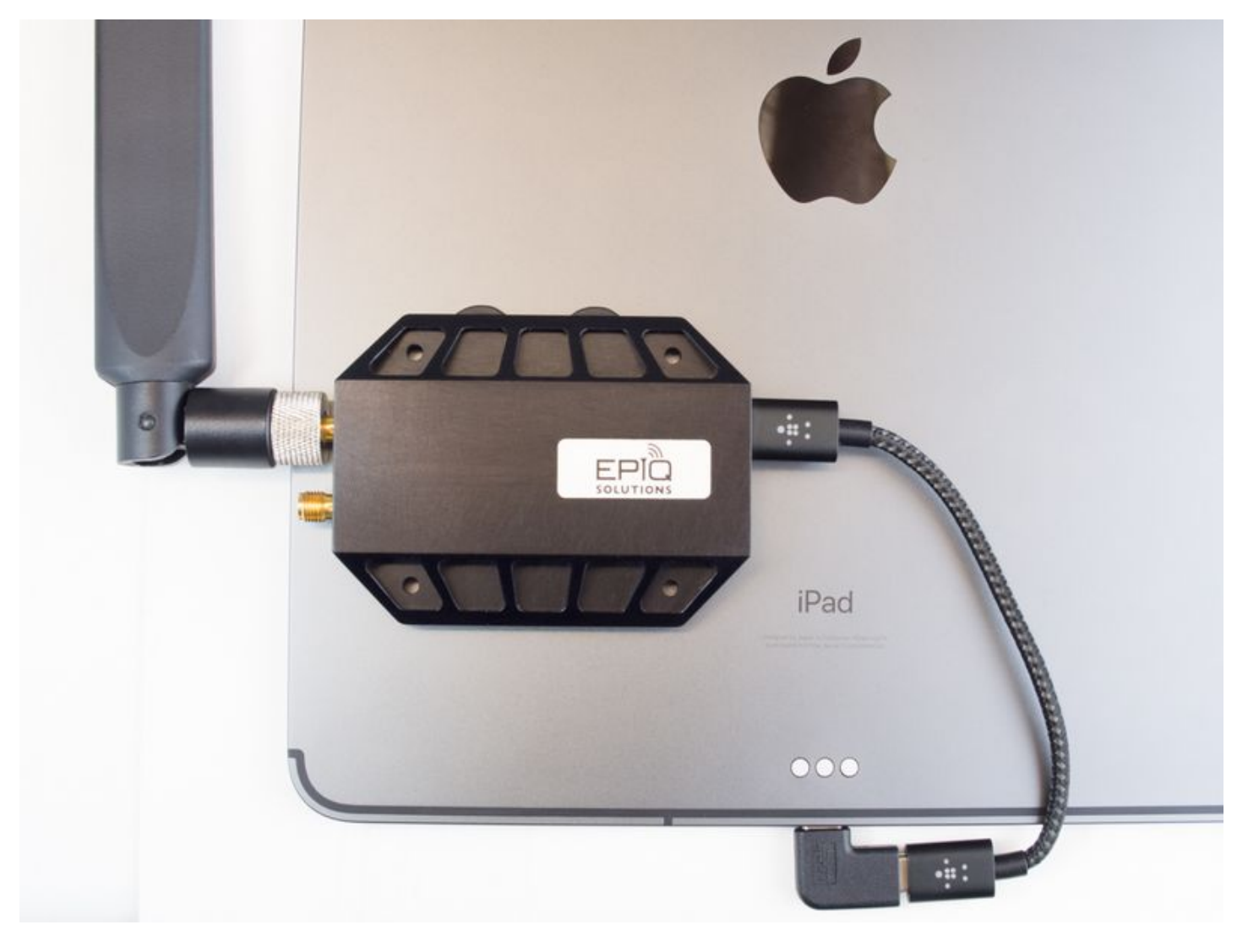

*Figure 8: Matchstiq Z2 mag-mounted to iPad Figure 9: Matchstiq Z2 iPad ERA display*

The Matchstiq Z2 has been tested with the following tablets:

- iPad Pro (3<sup>rd</sup> generation or later with USB-C interface)
- Samsung Galaxy Tab S3

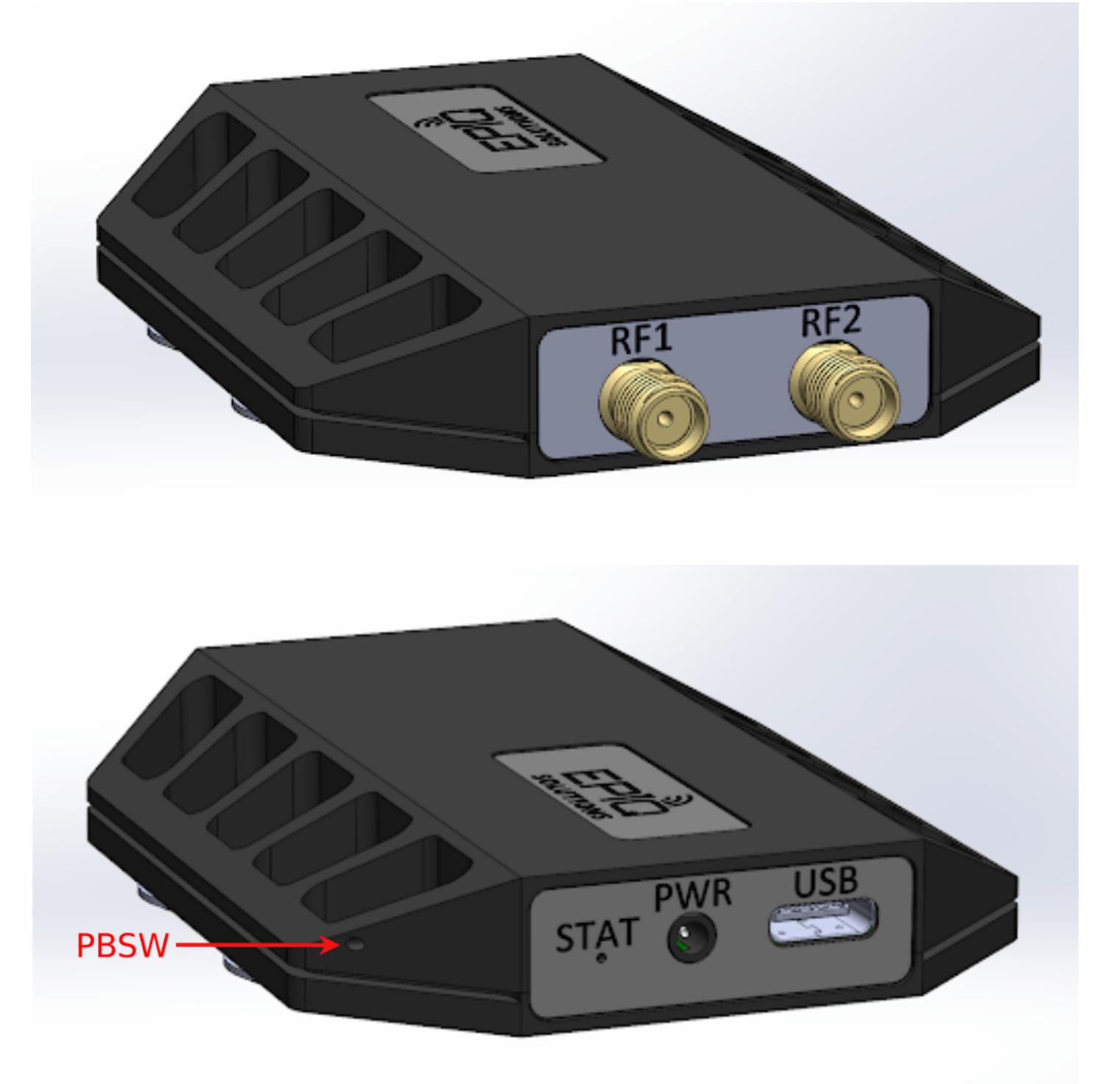

*Figure 9: Matchstiq Z2 Front & Rear I/O*

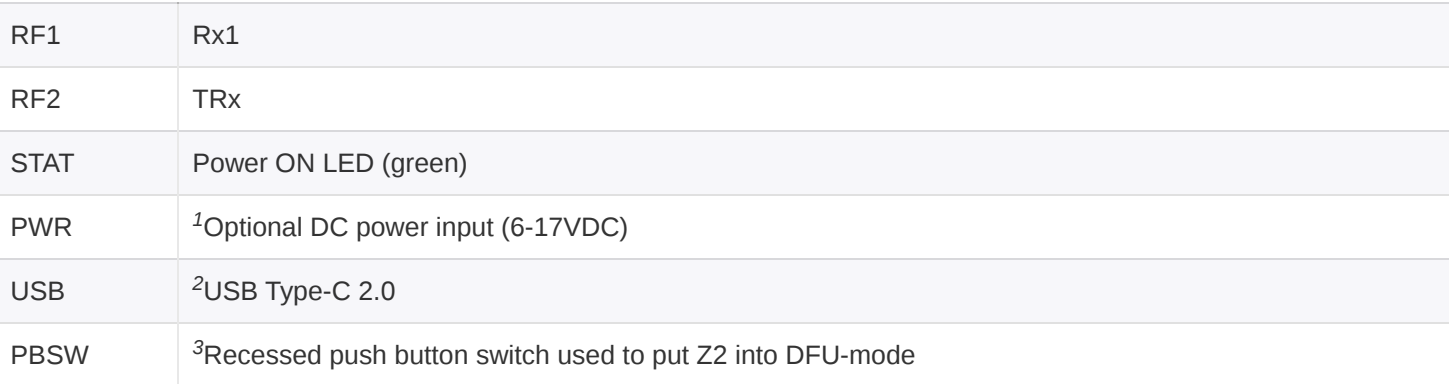

#### *Table 19: Matchstiq Z2 I/O*

<sup>1</sup>USB 2.0 Type-C port operates in USB device mode, USB host mode not supported. <sup>2</sup>A paperclip *can be used to access the recessed DFU push button switch.*

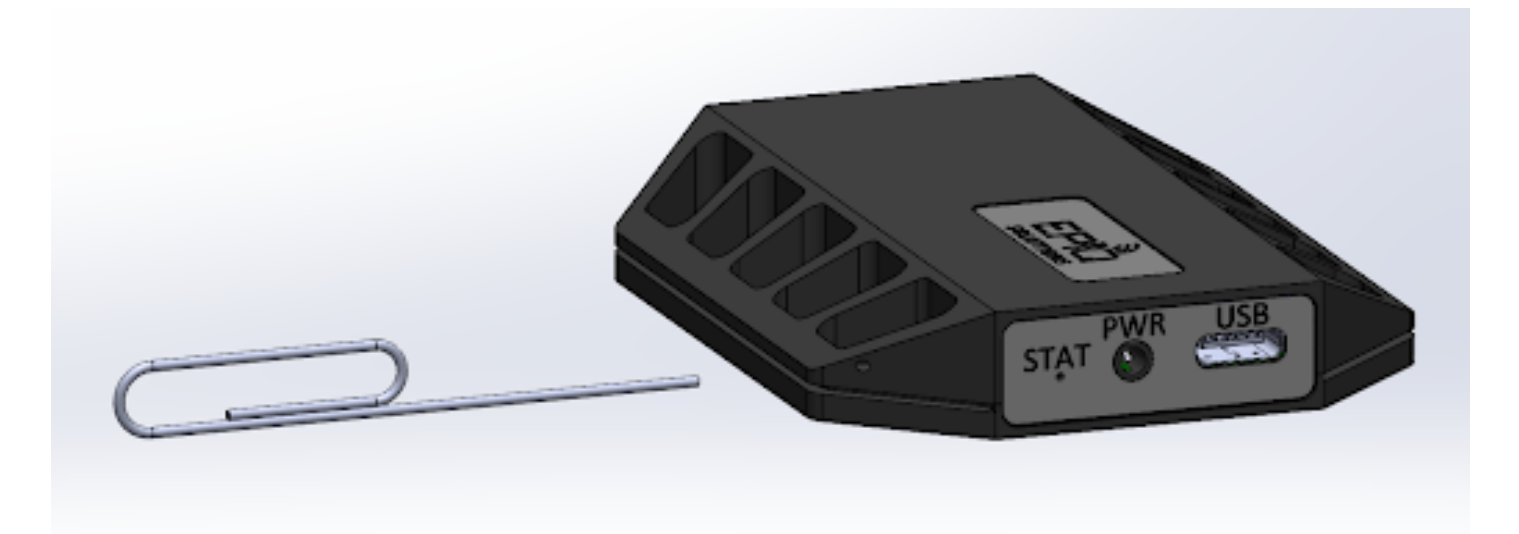

The part number for the **PWR** DC power input barrel jack\* \*is **PJ-038-SMT** which is manufactured *3*by CUI, Inc, with the center pin\* *carrying DC voltage and the ring serving as ground. The mating connector* \*is part number **PP-012**, also manufactured by CUI, Inc. The acceptable\* *DC voltage input range is between 6V and 17V DC.*

*If the DC Power Input jack is provided with a voltage ≥ 6V DC, the unit will automatically begin drawing power on this connector instead of over USB.*

## <span id="page-52-0"></span>**MATCHSTIQ Z2 MOUNTING AND CABLING TO TABLET**

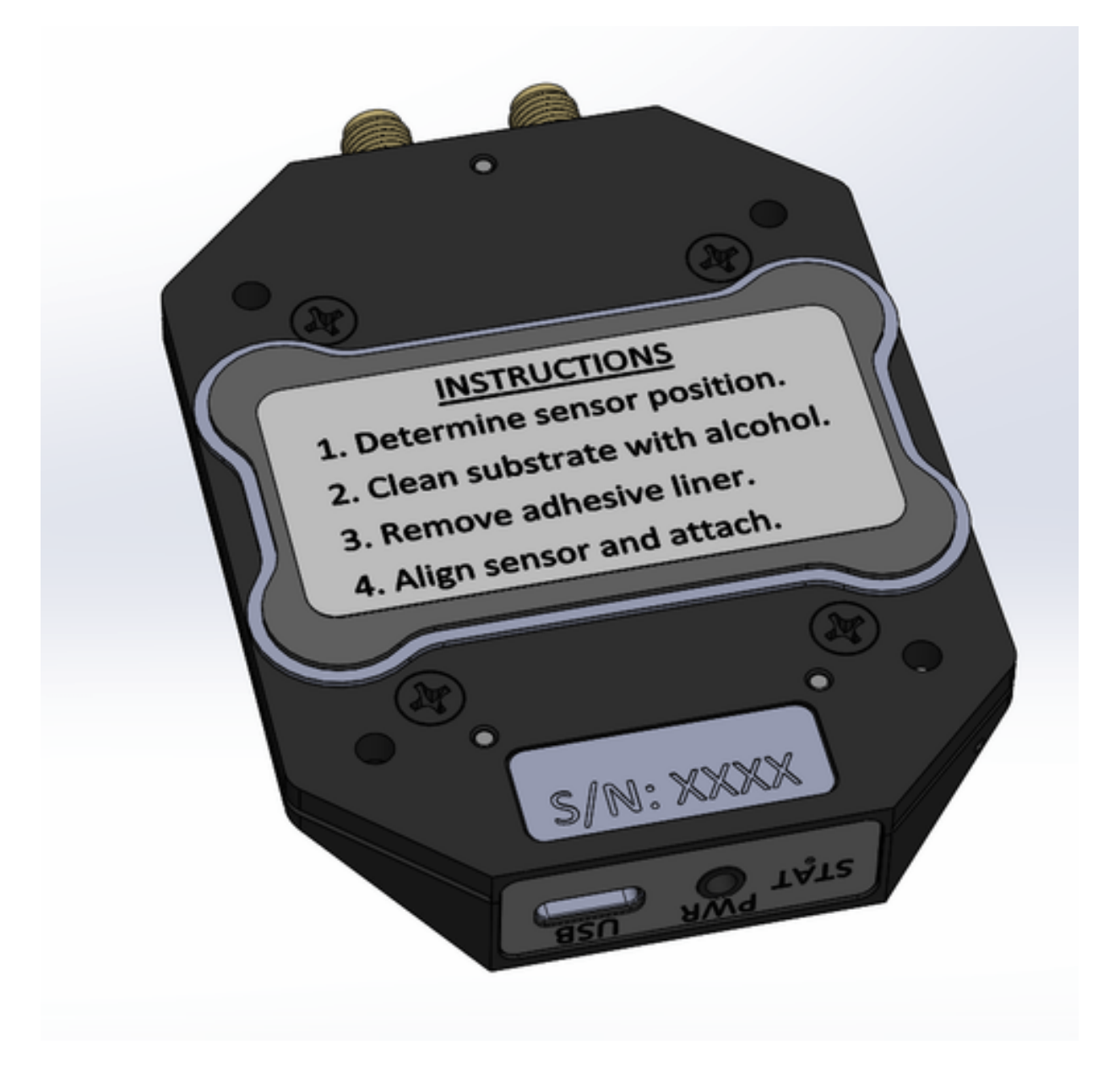

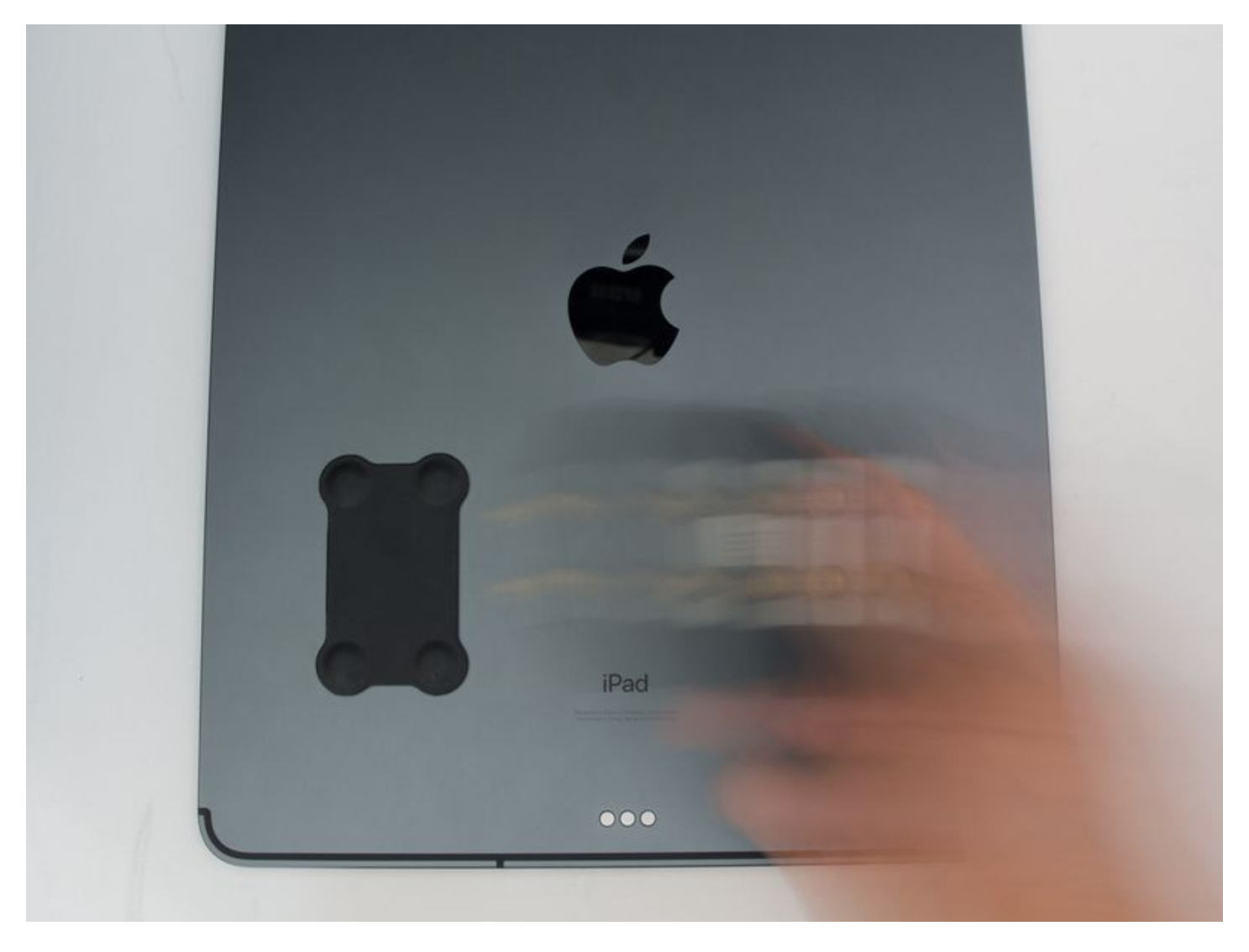

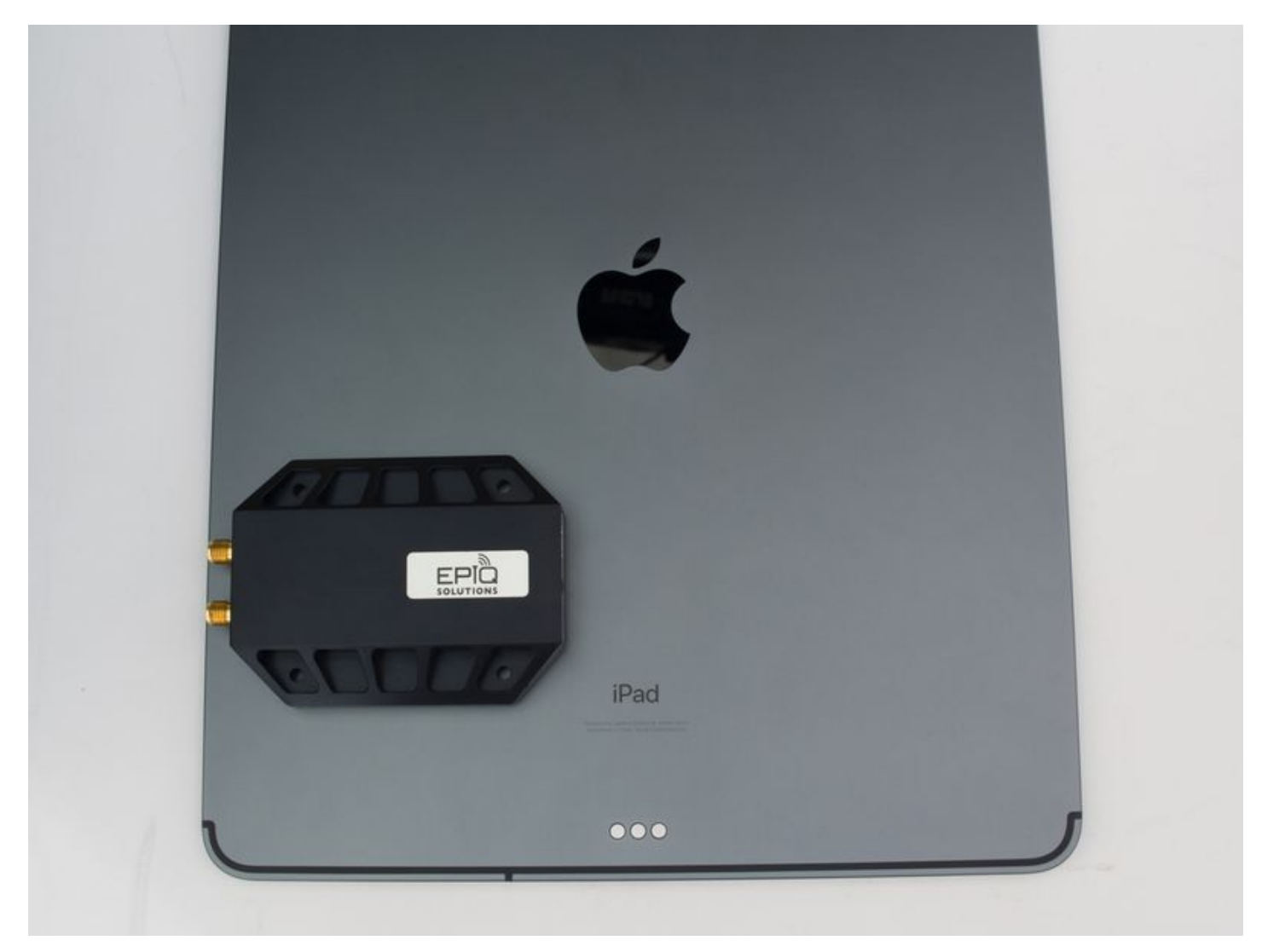

*Figure 10: Matchstiq Z2 Bottom View*

- 1. Determine the desired location & orientation to mount the Matchstiq Z2 on the tablet.
- 2. Clean the area with an isopropyl alcohol wipe.
- 3. Remove the adhesive liner from the metallic pad / Matchstiq Z2.
- 4. Align the metallic pad / Matchstiq Z2 and attach to tablet.
- 5. Attach antenna to RF1 SMA connector.
- 6. Attach USB-C cable from Matchstiq Z2 USB port to USB-C port on tablet.

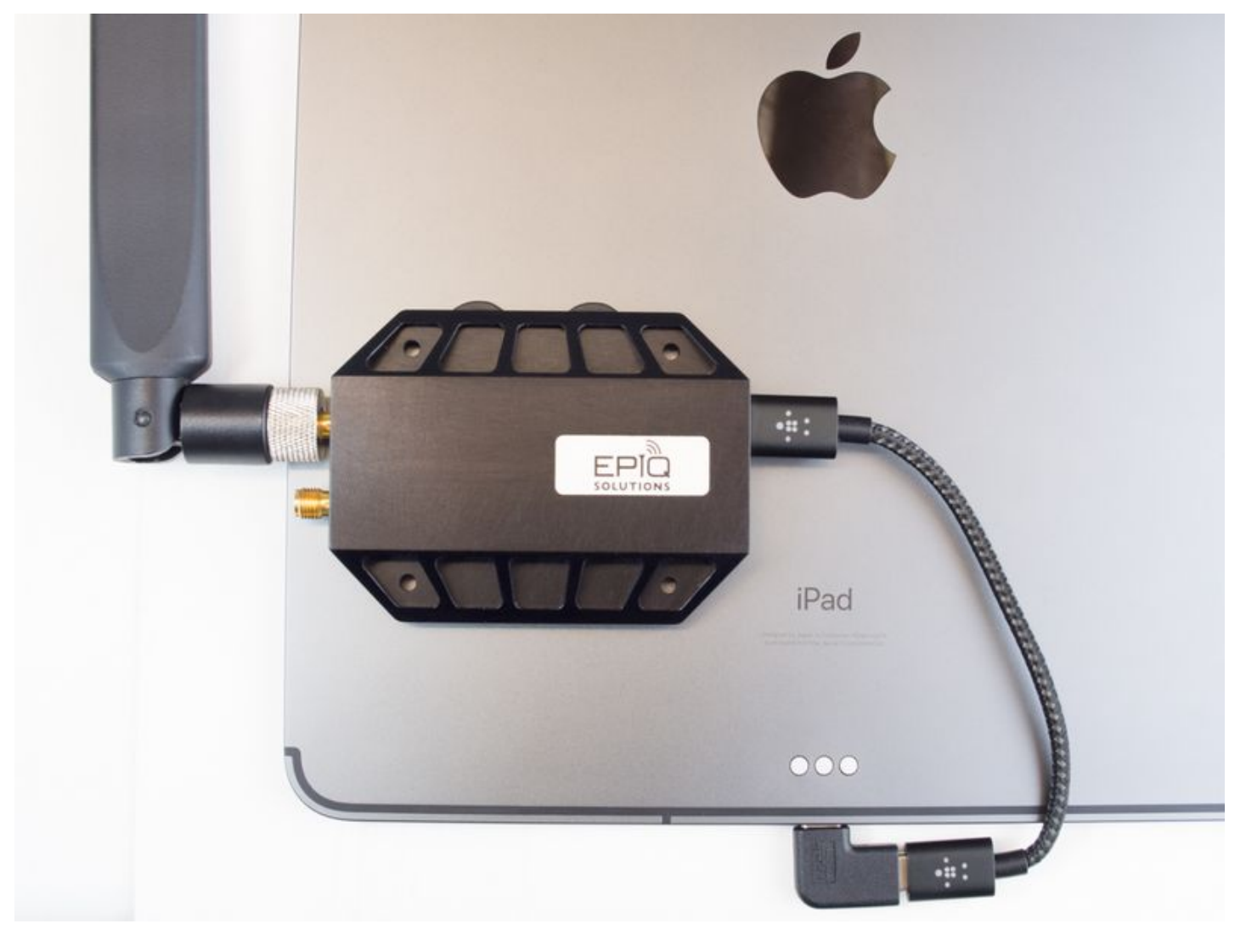

*Figure 11: Matchstiq Z2 mag-mounted to iPad*

## <span id="page-55-0"></span>**MATCHSTIQ Z2 ERA AND SKYLIGHT APPS**

After Matchstiq Z2 is powered up and the Z2's Linux kernel has booted, the Z2 appears as a dualpurpose USB device consisting of a USB mass storage device, USB ethernet gadget network device (supporting the RNDIS protocol), a serial console (supporting the CDC-ACM profile), and an IIO data interface. The USB mass storage device should be automatically mounted on the host computer, allowing the contents of the mass storage device to be accessed by the host computer. A text file called config.txt containing network configuration information for the USB ethernet gadget interface is accessible on this mass storage device. This configuration file is used to set the default IP address of the USB ethernet gadget interface on Sidekiq Z2, annotated as ipaddr , with a default value of 192.168.3.1 as well as the host PC's IP address for communicating with this USB device, annotated as ipaddr\_host, with a default value of 192.168.3.9.

#### Sidekiq™ Z2 | Hardware User Manual Matchstiq Z2

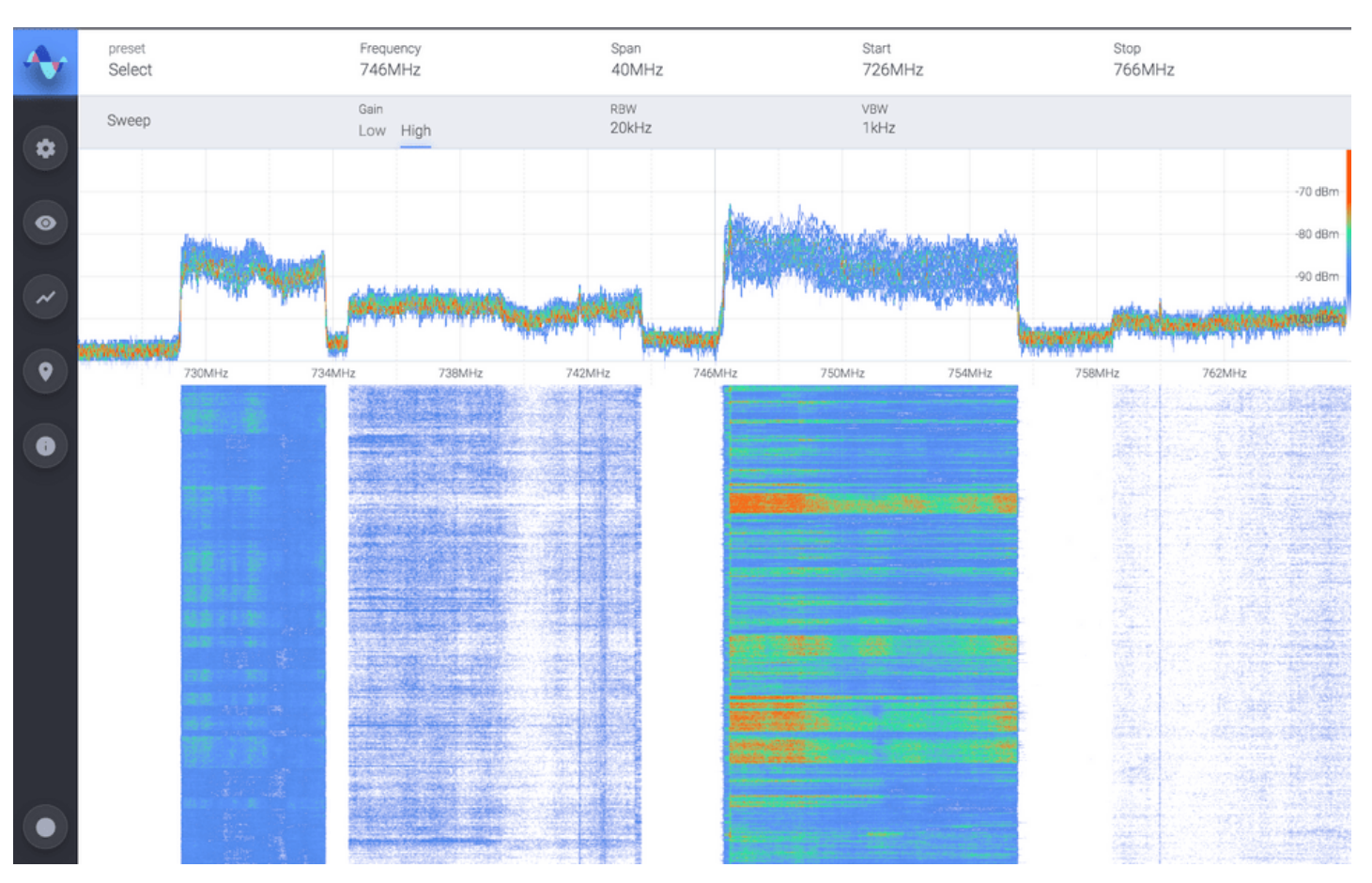

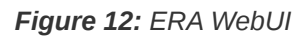

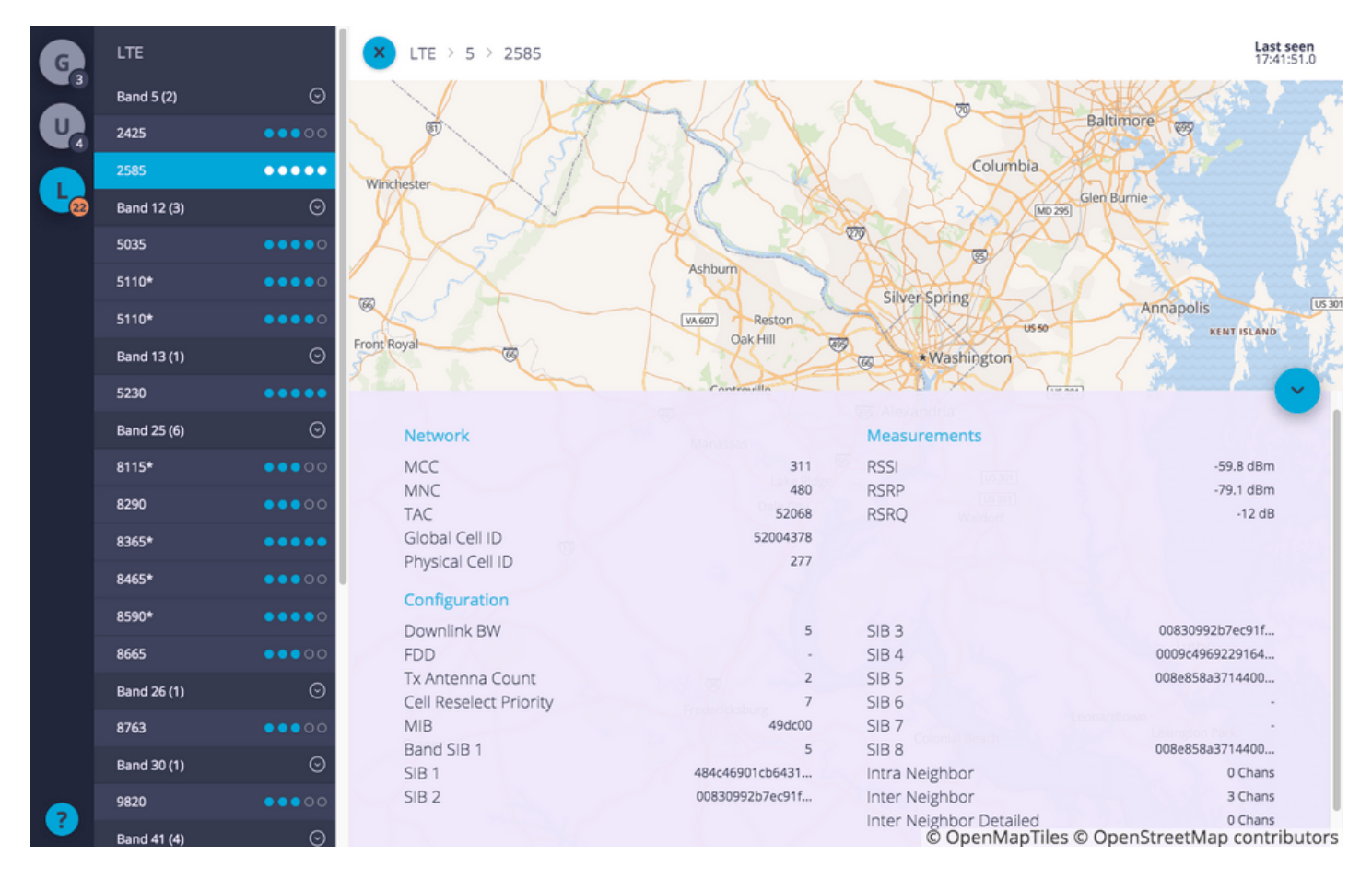

*Figure 13: Skylight WebUI*

**ERA**, if installed, is accessible by entering the Z2's IP address into Safari: http://192.168.3.1:3030

**Skylight**, if installed, is accessible by entering the Z2's IP address into Safari:

http://192.168.3.1:2020

All support-related Matchstiq Z2 questions are managed through Epiq Solutions' private web-based support forum available at [2].

# <span id="page-58-0"></span>**MATCHSTIQ Z2 MECHANICAL OUTLINE**

A dimensioned mechanical drawing of Matchstiq Z2 is shown below. In addition, a 3D model (in STP format) is also available. Please contact Epiq Solutions for this model.

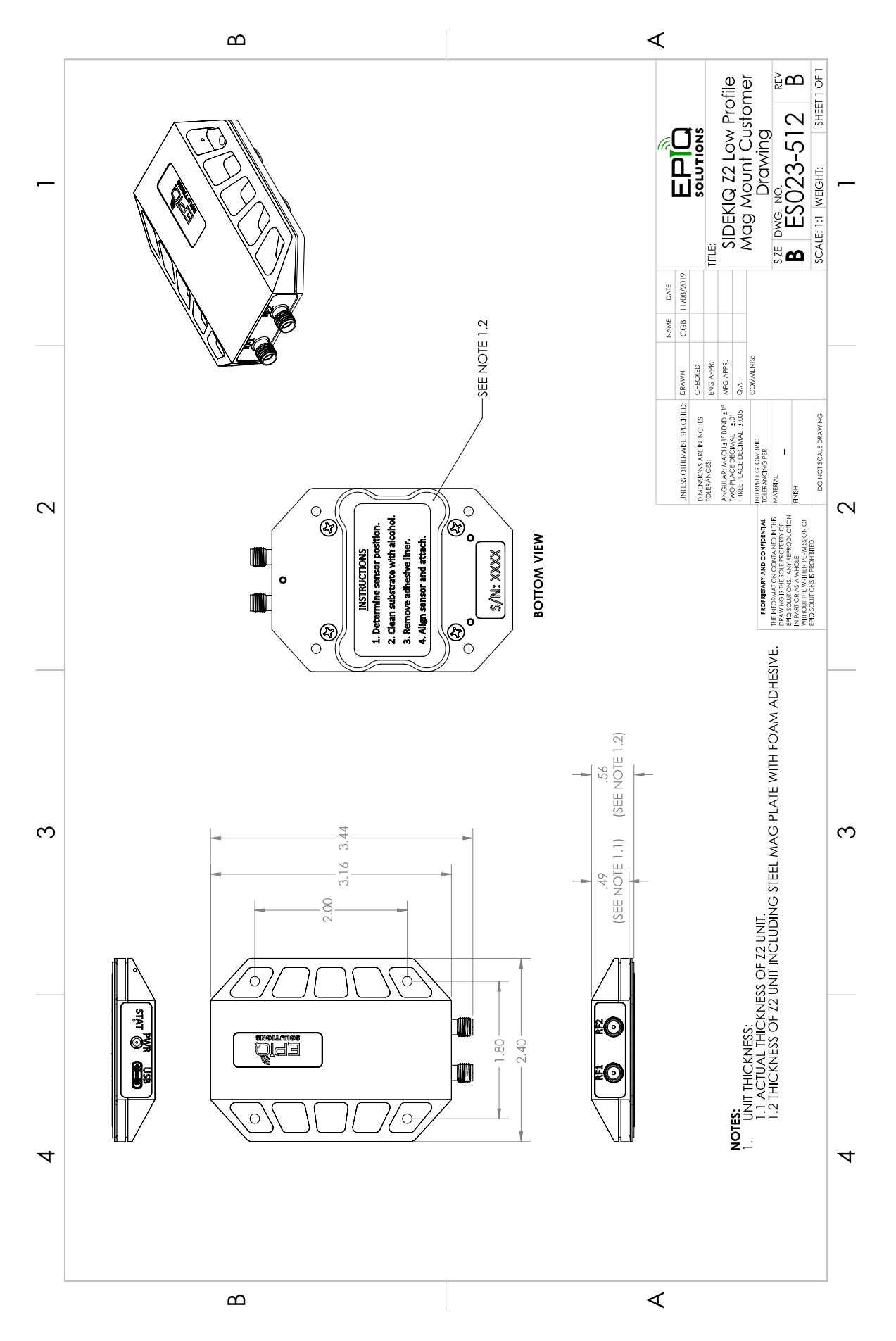

*Figure 14: Matchstiq Z2 dimensioned mechanical drawing*

## <span id="page-60-0"></span>**MATCHSTIQ Z2 THERMAL**

The Matchstiq Z2 was suspended on 3mm diameter sticks to eliminate conduction cooling into desk and was allowed to reach steady-state over a time period of about 6 hours.

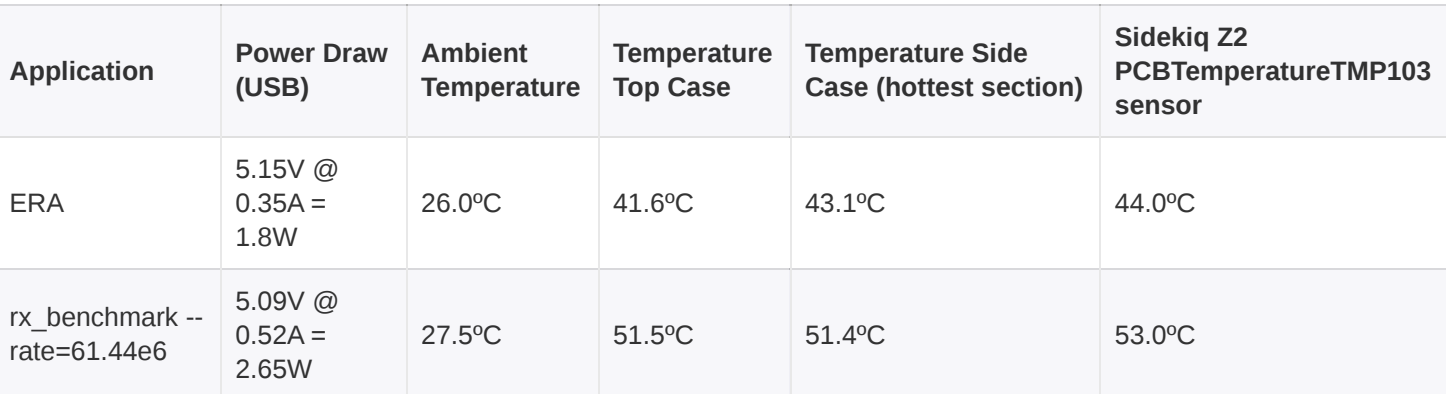

*Table 20: Matchstiq Z2 Thermal*

# <span id="page-61-0"></span>**APPENDIX A –STATEMENT OF VOLATILITY**

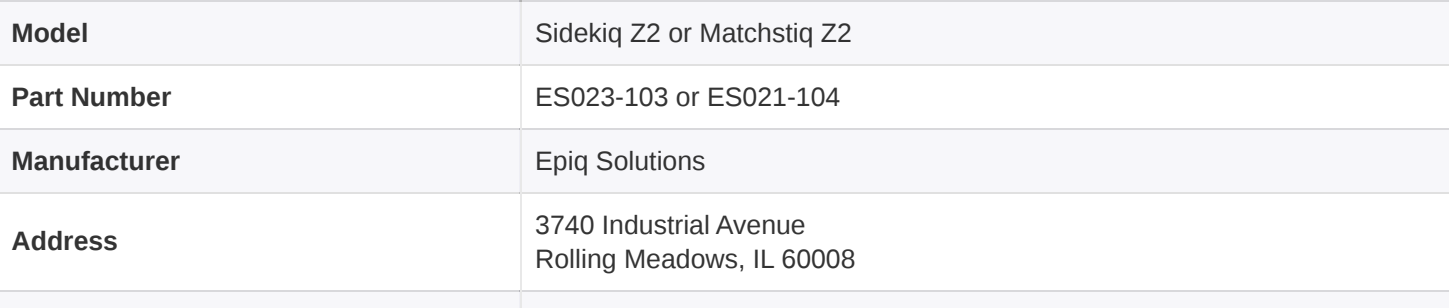

#### *Table 21: Model, Part Number, and Manufacturer Info*

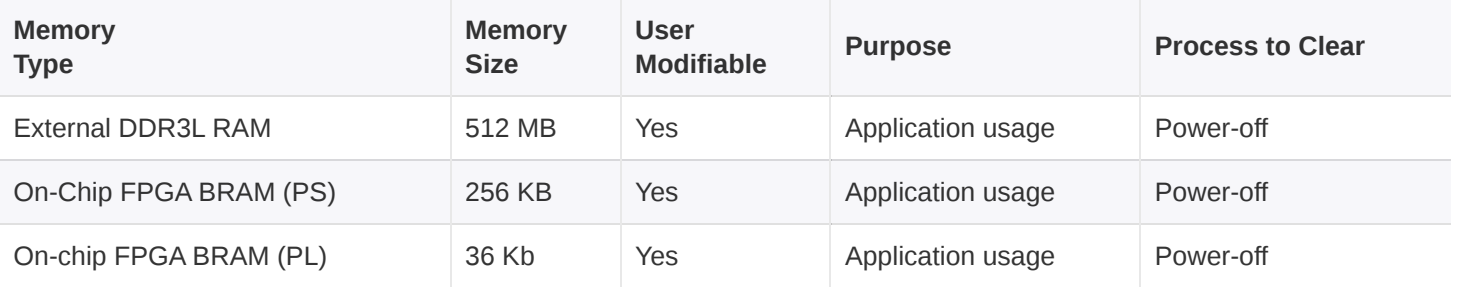

*Table 22: Sidekiq Z2 / Matchstiq Z2 Volatile Memory*

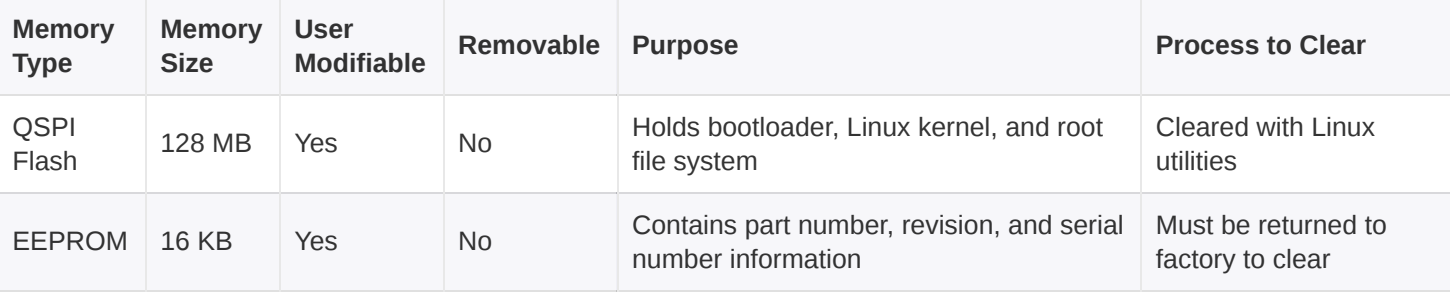

*Table 23: Sidekiq Z2 / Matchstiq Non-Volatile Memory*

# <span id="page-62-0"></span>**APPENDIX B – PREDICTED FAILURE RATE AND MTBF**

Calculations are derived from Relyence Reliability Software and based off a fixed/ground/controlled operating environment with an ambient temperature of 25°C.

| <b>Part Number</b>           | ES023-201-11-C                         |
|------------------------------|----------------------------------------|
| <b>Description</b>           | Sidekiq Z2 - RF Top 128MB SPI Assembly |
| <b>Failure Rate (fpmh)</b>   | 4.352736                               |
| <b>MTBF (hours)</b>          | 229740.55                              |
| <b>Calculation Model</b>     | Telcordia Issue 4                      |
| <b>Operating Environment</b> | Fixed/Ground/Controlled                |
| <b>Ambient Temperature</b>   | $25^{\circ}$ C                         |

*Table 24: Sidekiq Z2 Failure Rate and MTBF*

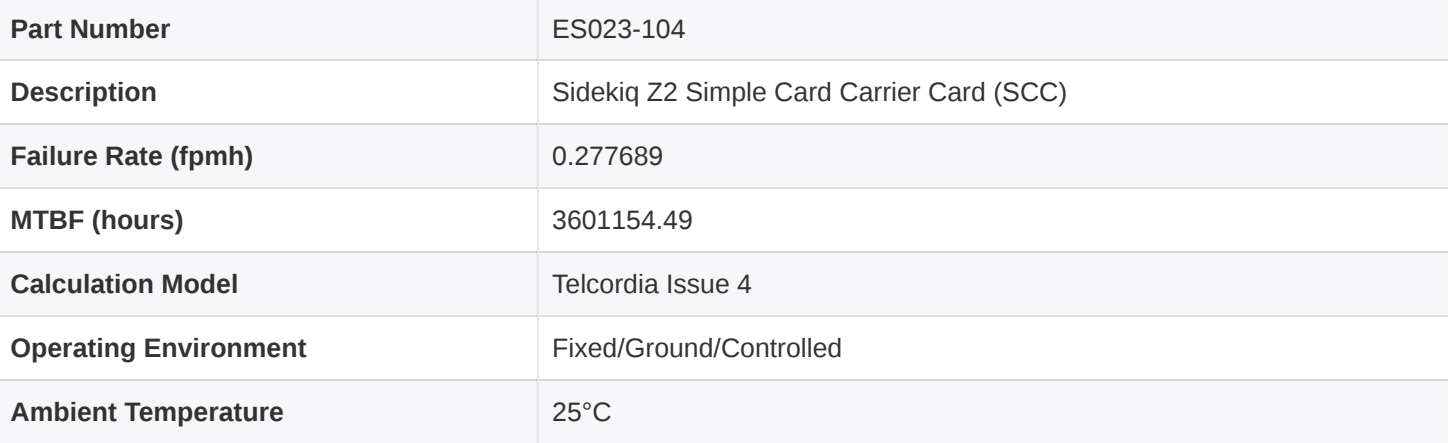

*Table 25: Sidekiq Z2 Simple Card Carrier (SCC) Failure Rate and MTBF*

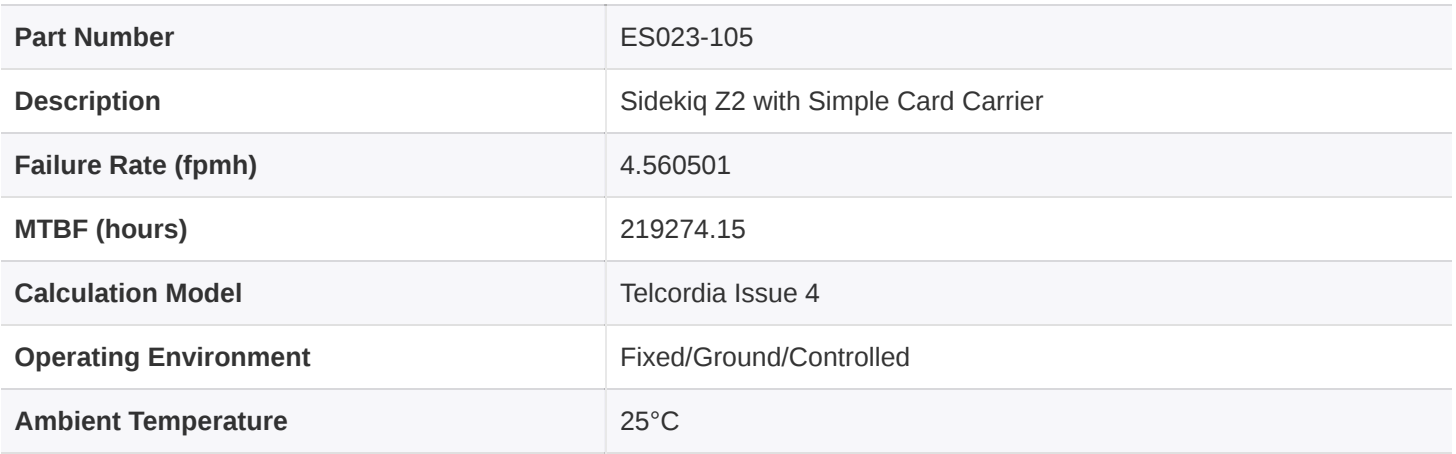

*Table 26: Sidekiq Z2 with SCC Failure Rate and MTBF*

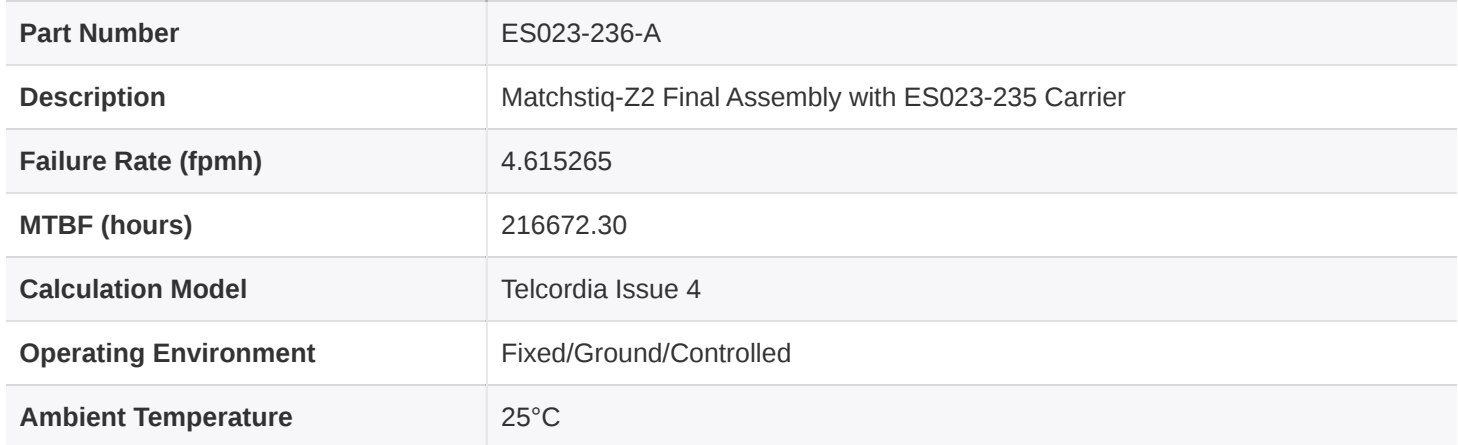

*Table 27: Matchstiq Z2 Failure Rate and MTBF*